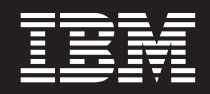

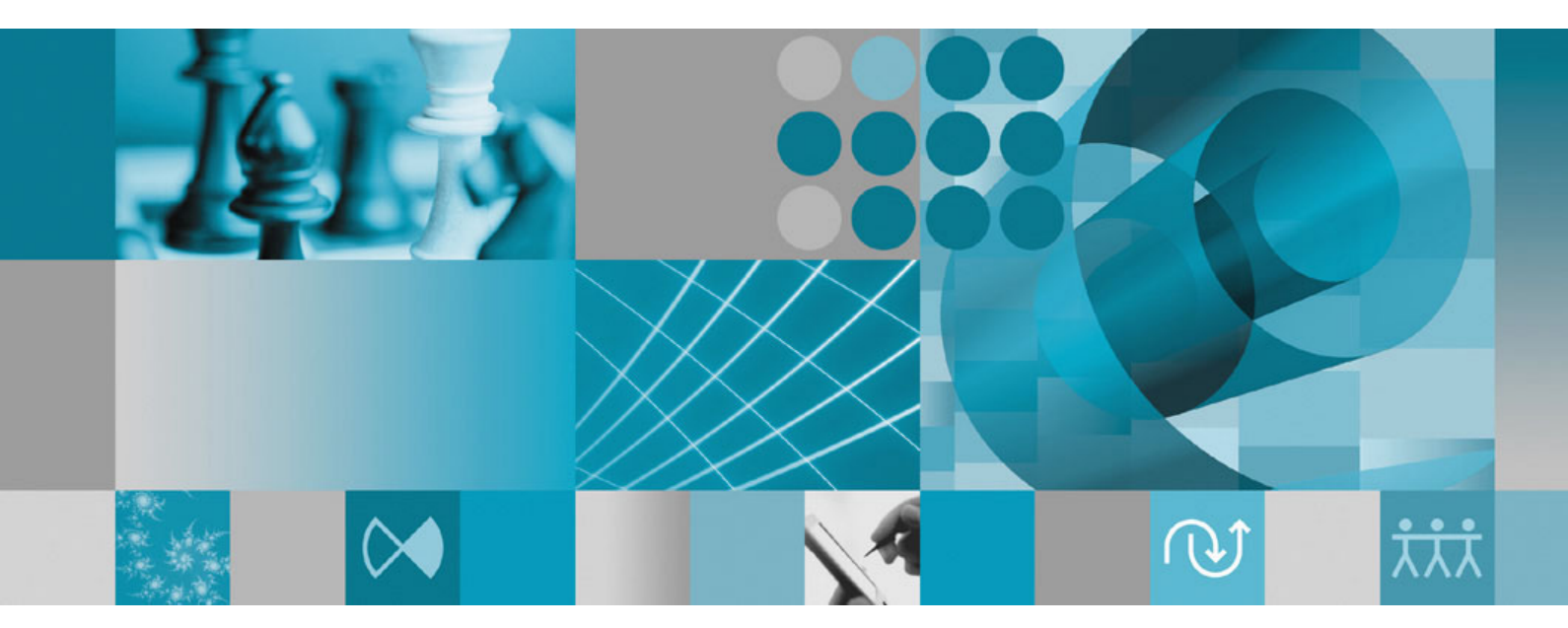

**Guida all'installazione**

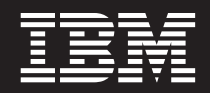

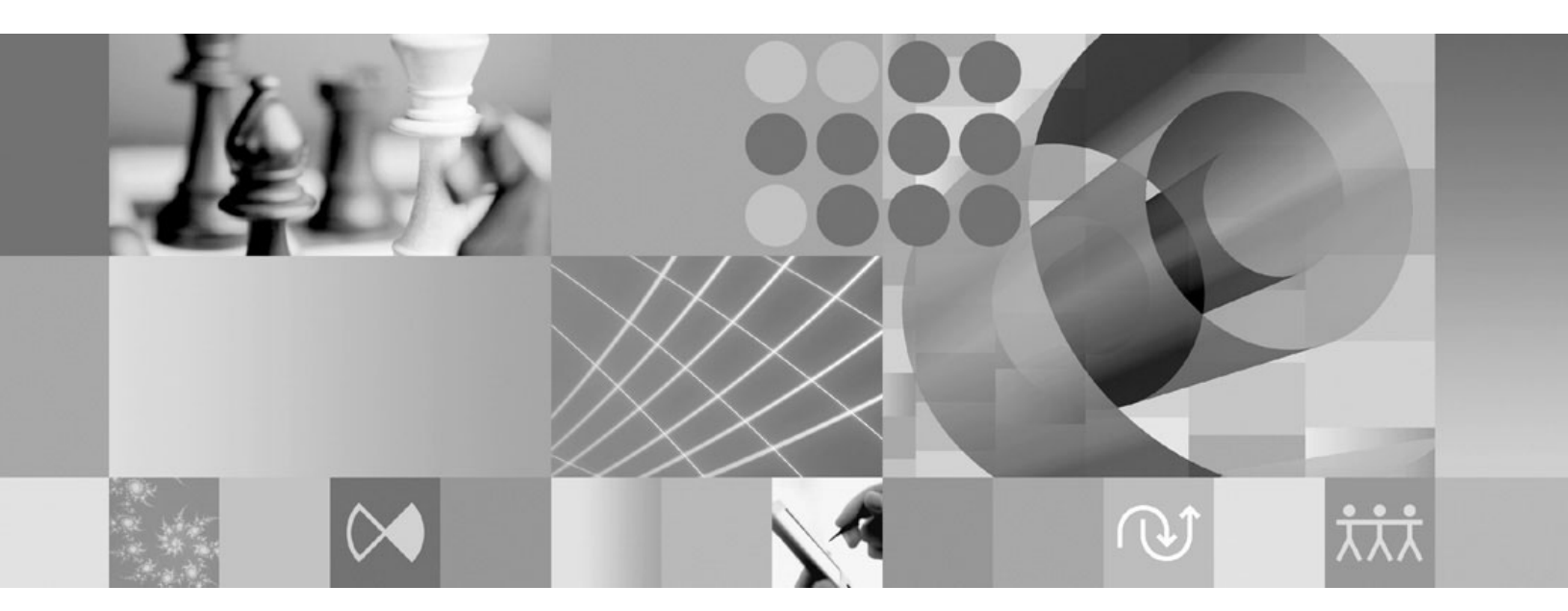

**Guida all'installazione**

#### **Nota**

Prima di utilizzare queste informazioni e il prodotto che le supporta, leggere la sezione ["Informazioni](#page-82-0) particolari" a pagina [77.](#page-82-0)

#### **Prima edizione (Gennaio 2007)**

Questa edizione si riferisce alla versione 7.0 IBM Rational Performance Tester (numero prodotto 5724-J96) e a tutti i successivi rilasci e modifiche, se non diversamente indicato nelle nuove edizioni.

**© Copyright International Business Machines Corporation 2007. Tutti i diritti riservati.**

# **Indice**

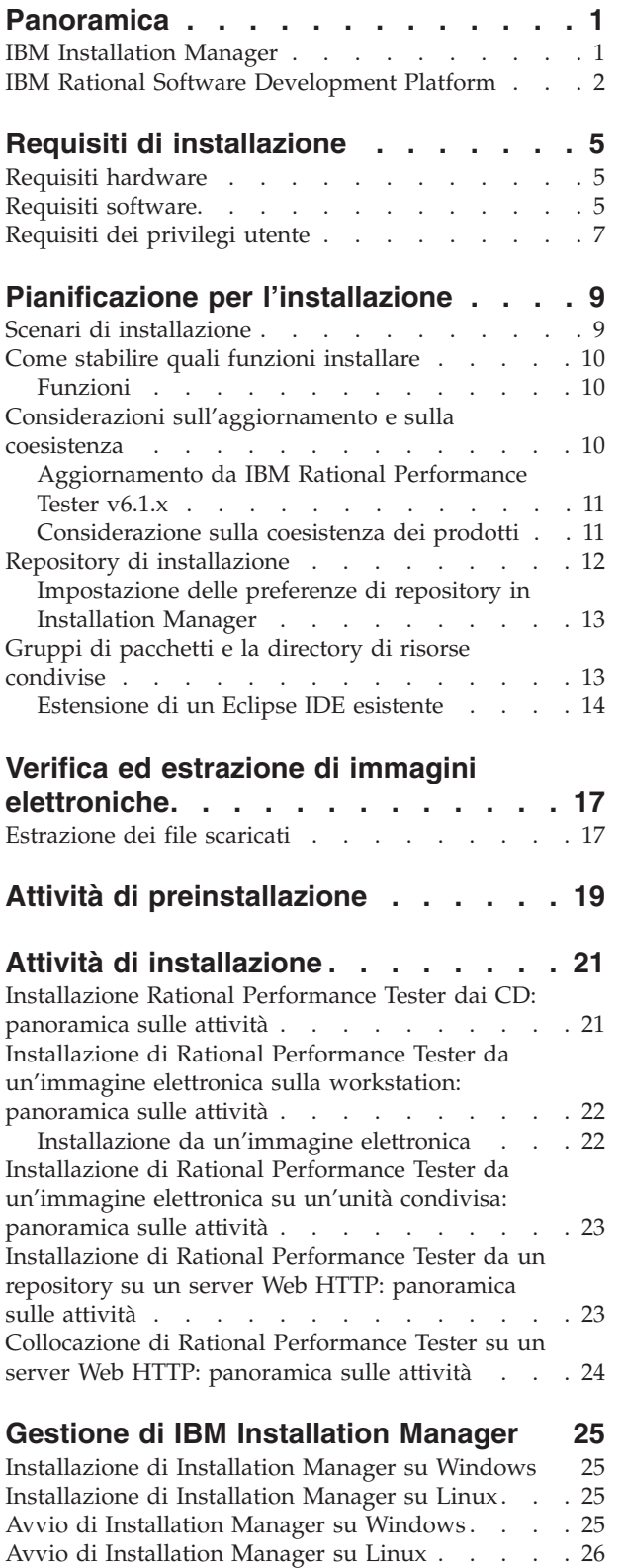

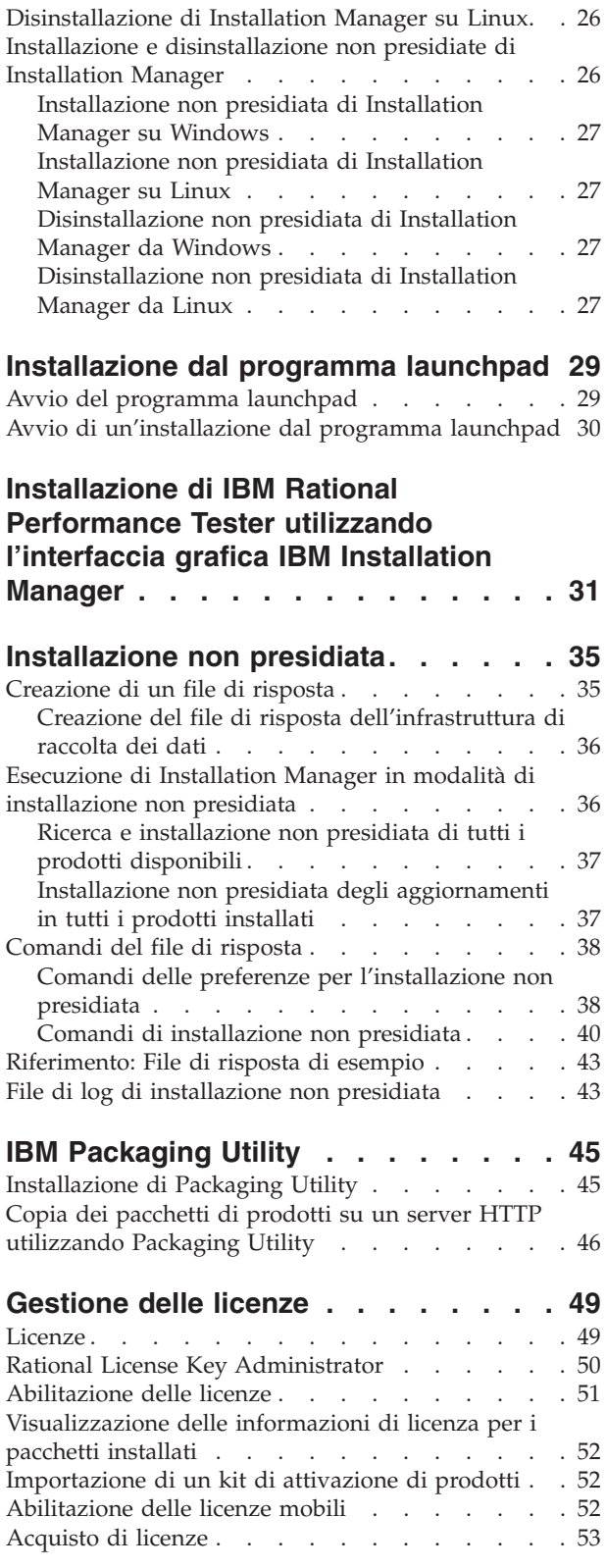

[Disinstallazione](#page-31-0) di Installation Manager su

[Windows](#page-31-0) . . . . . . . . . . . . . . [26](#page-31-0)

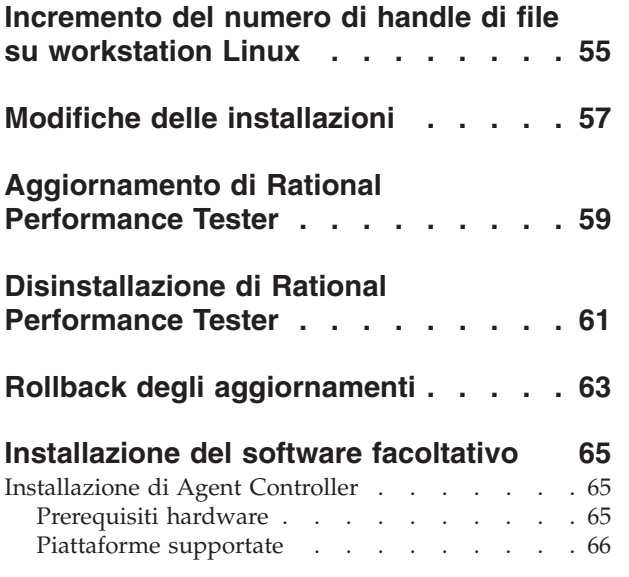

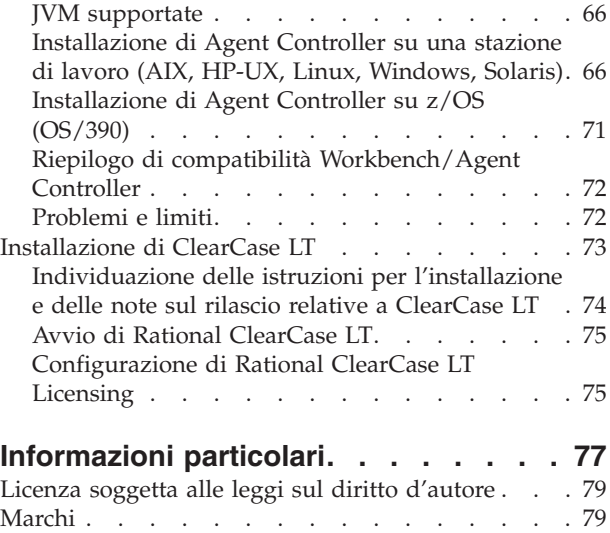

# <span id="page-6-0"></span>**Panoramica**

Questa guida all'installazione fornisce istruzioni per installare e disinstallare IBM Rational Performance Tester.

La versione più recente di questa *Guida all'installazione* è disponibile in linea sul sito [http://download.boulder.ibm.com/ibmdl/pub/software/rationalsdp/v7/rpt/](http://download.boulder.ibm.com/ibmdl/pub/software/rationalsdp/v7/rpt/70/docs/install_instruction/install.html) [70/docs/install\\_instruction/install.html.](http://download.boulder.ibm.com/ibmdl/pub/software/rationalsdp/v7/rpt/70/docs/install_instruction/install.html)

Una copia HTML di questa Guida [all'installazione](install.html) è disponibile nella directory della documentazione del primo CD del prodotto.

**Nota:** Fare riferimento a [http://www.ibm.com/software/rational/support/](http://www.ibm.com/software/rational/support/documentation/) [documentation/](http://www.ibm.com/software/rational/support/documentation/) per la documentazione aggiornata e informazioni sulla risoluzione dei problemi.

### **IBM Installation Manager**

IBM Installation Manager è un programma che consente di installare i pacchetti di prodotti Rational Performance Tester sulla propria workstation. Inoltre, consente di aggiornare, modificare e disinstallare questo e altri pacchetti che si installano. Un pacchetto può essere un prodotto, un gruppo di componenti oppure un singolo componente che è stato progettato per essere installato da Installation Manager.

Indipendentemente dallo scenario di installazione adottato per installare Rational Performance Tester sulla workstation, utilizzare Installation Manager per installare il pacchetto Rational.

IBM Installation Manager offre numerose funzioni che garantiscono un significativo risparmio in termini di tempo. Mantiene traccia di ciò che si sta per installare, dei componenti software che sono stati già installati e dei componenti che sono disponibili per l'installazione. Ricerca gli aggiornamenti in modo da garantire che venga installata sempre la versione più recente di un pacchetto di prodotti Rational. Installation Manager inoltre fornisce strumenti per gestire licenze per i pacchetti di prodotti che installa. Fornisce strumenti per aggiornare e modificare pacchetti. È possibile utilizzare Installation Manager anche per disinstallare pacchetti di prodotti.

IBM Installation Manager comprende cinque procedure guidate che agevolano la gestione e la manutenzione dei pacchetti di prodotti:

- v La procedura Installazione pacchetti guida l'utente attraverso le singole fasi del processo di installazione. È possibile installare un pacchetto di prodotti accettando semplicemente i valori predefiniti oppure è possibile modificare impostazioni predefinite per creare un'installazione personalizzata. Prima di installare un pacchetto di prodotti, viene fornito un riepilogo completo delle selezioni che sono state effettuate durante l'esecuzione della procedura guidata. Con la procedura guidata è possibile installare uno o più pacchetti di prodotti contemporaneamente.
- v La procedura guidata Gestione pacchetti ricerca gli aggiornamenti disponibili per i pacchetti dei prodotti che sono stati installati. Per aggiornamento si intende una fix, una nuova funzione oppure una nuova versione del prodotto Rational. I

<span id="page-7-0"></span>dettagli del contenuto dell'aggiornamento vengono forniti nella procedura guidata. È possibile scegliere se applicare o no un aggiornamento.

- Con la procedura guidata Modifica pacchetti, è possibile modificare specifici elementi di un pacchetto già installato. Durante l'installazione iniziale del pacchetto di prodotti, selezionare le funzioni che si desidera installare. Se successivamente sono richieste altre funzioni, è possibile utilizzare la procedura guidata Modifica pacchetti per aggiungerle all'installazione del pacchetto di prodotti. È anche possibile rimuovere funzioni e aggiungere o rimuovere lingue.
- v La procedura guidata Gestione licenze consente di installare licenze per i pacchetti. Utilizzare questa procedura guidata per trasformare la licenza di prova in una licenza completa, configurare i server per l'utilizzo di licenze mobili e selezionare il tipo di licenza da utilizzare per ciascun pacchetto.
- La procedura guidata Disinstallazione pacchetti consente di rimuovere un pacchetto di prodotti dal computer. È possibile disinstallare più di un pacchetto per volta.

### **IBM Rational Software Development Platform**

IBM Rational Software Development Platform è un ambiente di sviluppo comune che contiene il workbench di sviluppo e altri componenti software che condividono più prodotti.

La piattaforma di sviluppo include le seguenti offerte:

- Rational Application Developer
- Rational Application Developer Community Edition
- Rational Functional Tester
- Rational Performance Tester
- Rational Software Architect
- Rational Software Modeler
- Rational Systems Developer

È anche disponibile, ma non far parte della piattaforma, Rational Manual Tester. Manual Tester è incluso con Rational Functional Tester oppure è possibile acquistarlo separatamente.

#### **Informazioni su Rational Performance Tester**

IBM Rational Performance Tester è uno strumento che verifica le prestazioni del sistema. Performance Tester supporta la verifica di applicazioni Web e offre importanti miglioramenti per quanto concerne l'utilizzo e la scalabilità. Viene caricato nell'Eclipse IDE, utilizzando un motore di esecuzione basato su Java.

Ci sono due componenti per il prodotto: Performance Tester, installato sul desktop, con IBM Rational Agent Controller integrato e una versione esterna di IBM Rational Agent Controller con Data Collection Infrastructure. Entrambe le versioni di Agent Controller generano i carichi di verifica utilizzando computer aggiuntivi. Agent Controller eseguono driver che emulano utenti virtuali su computer remoti. Utenti virtuali sono istanze oppure iterazioni di verifiche di carichi. Quando si seleziona In**stalla IBM Rational Performance Tester (incluso Agent)** dal launchpad, si installa anche l'Agent Controller esterno. L'IBM Rational Agent Controller esterno con Data Collection Infrastructure può essere installato su sistemi operativi Windows e Linux separatamente scegliendo l'opzione **Installa IBM Rational Performance Tester Agent** dal launchpad.

Per la versione 7, la funzionalità di Performance Optimization Toolkit, che era un componente facoltativo nei precedenti rilasci del prodotto, è stata integrata nel prodotto Performance Tester di base. Questa nuova funzionalità fornisce strumenti per l'analisi delle prestazioni per agevolare la ricerca e la soluzione di problemi nelle applicazioni. È possibile sviluppare pianificazioni e verifiche delle prestazioni per generare dati di profilo delle prestazioni dalle varie parti di un'applicazione distribuita. Gli strumenti di analisi possono raccogliere questi dati mentre si eseguono verifiche oppure pianificazioni, quindi correlare i dati e presentare report grafici.

# <span id="page-10-0"></span>**Requisiti di installazione**

Questa sezione descrive nel dettaglio i requisiti hardware, software e dei privilegi utente che occorre soddisfare per un'istallazione e un'esecuzione del software corrette.

Per informazioni sui requisiti di sistema più aggiornati, fare riferimento a [www.ibm.com/software/awdtools/tester/performance/sysreq/index.html.](www.ibm.com/software/awdtools/tester/performance/sysreq/index.html)

## **Requisiti hardware**

Prima di installare il prodotto, verificare che il sistema soddisfi i requisiti hardware minimi.

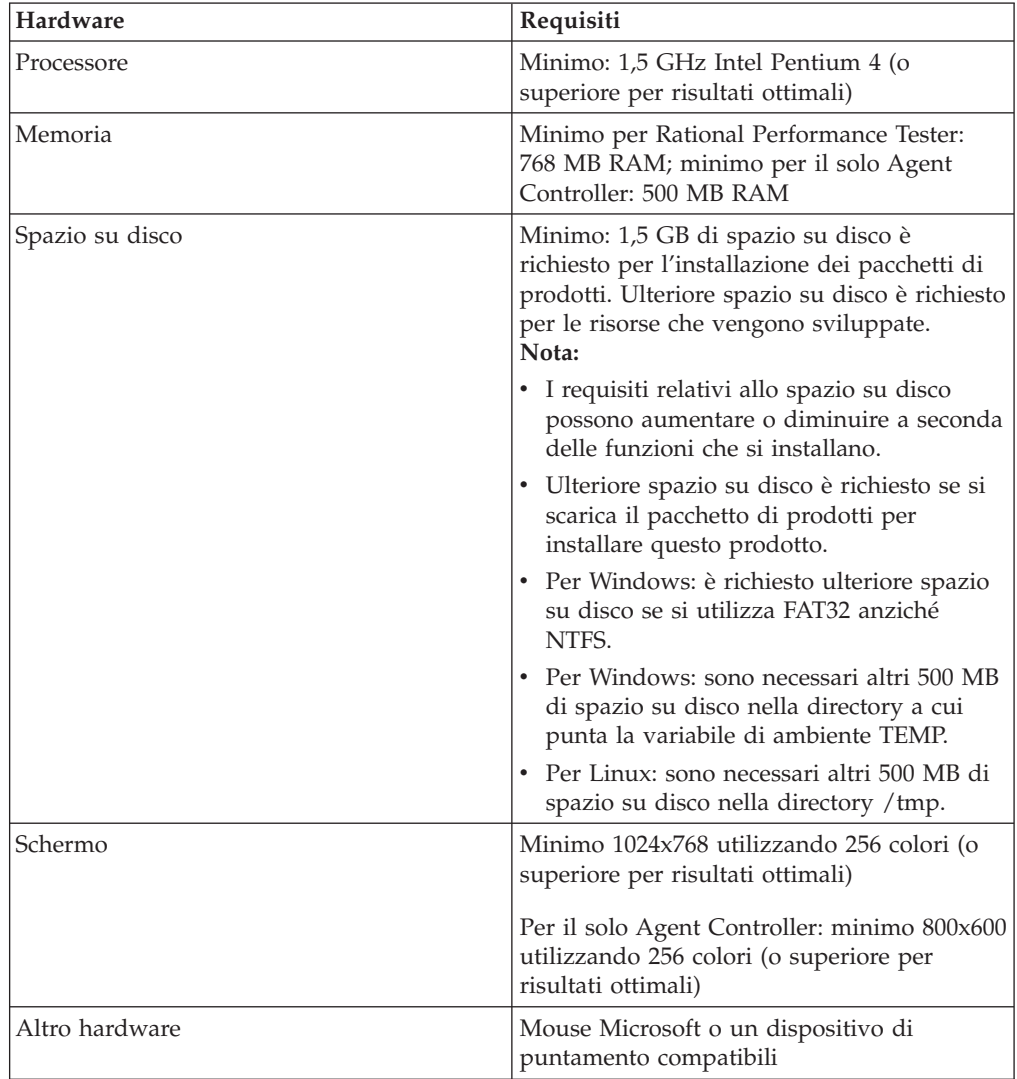

## **Requisiti software**

Prima di installare il prodotto, verificare che il sistema soddisfi i requisiti software.

### **Sistema operativo**

Per questo prodotto sono supportati i seguenti sistemi operativi:

- Microsoft Windows XP Professional con Service Pack 1 o 2
- Microsoft Windows 2000 Professional con Service Pack 4
- Microsoft Windows 2000 Server con Service Pack 4
- Microsoft Windows 2000 Advanced Server con Service Pack 4
- Microsoft Windows Server 2003 Standard Edition con Service Pack 1
- Microsoft Windows Server 2003 Enterprise Edition con Service Pack 1
- Red Hat Enterprise Linux Workstation Versione 4.0
- v Red Hat Desktop Versione 4.0 (in esecuzione in modalità a 32 bit)
- v SUSE Linux Enterprise Server (SLES) Versione 9 (tutti i service pack; in esecuzione in modalità a 32 bit)
- **Nota:** Rational Performance Tester non è supportato su sistemi operativi Microsoft Windows in esecuzione su processori a 64 bit.
- **Nota:** Per i sistemi operativi AIX e z/OS, è necessario scaricare Agent Controller da Passport Advantage. Seguire le indicazioni contenute nel documento di download: [http://www-1.ibm.com/support/docview.wss?uid=swg24103436.](http://www-1.ibm.com/support/docview.wss?uid=swg24103436)
- **Nota:** I sistemi operativi elencati supportano tutt le lingue supportate da Rational Performance Tester.
- **Nota:** Questa versione di IBM Rational Software Development Platform è stata sviluppata per essere utilizzata con Eclipse ID 3.2.1 e gli aggiornamenti. È possibile [estendere](#page-19-0) soltanto un Eclipse IDE esistente versione 3.2.1 con gli ultimi aggiornamenti disponibili sul sito di eclipse.org.

Se si utilizza SUSE Linux Enterprise Server (SLES) Versione 9, è necessario aver installato IBM JRE 1.5 (SR3) prima di estendere un Eclipse IDE esistente.

### **Software di virtualizzazione supportato**

È supportato il seguente software di virtualizzazione:

v Citrix Presentation Manager Versione 4, in esecuzione su Windows Server 2003 Standard Edition o Windows Server 2003 Professional Edition

### **Ulteriori requisiti software**

- For Linux: GNU Image Manipulation Program Toolkit (GTK+), Versione 2.2.1 o successiva e librerie associate (GLib, Pango).
- Uno dei seguenti browser Web per visualizzare i file readme e la guida all'installazione e per supportare il wifget del browser SWT (Standard Widget Toolkit):
	- For Windows: Microsoft Internet Explorer 6.0 con Service Pack 1.
	- Mozilla 1.6 o 1.7.
	- Firefox 1.0.x o 1.5.
		- **Nota:** Su Red Hat Enterprise Linux Workstation Versione 4.0, è necessario impostare la variabile di ambiente MOZILLA\_FIVE\_HOME nella

cartella contenente l'installazione Firefox o Mozilla. Ad esempio, setenv MOZILLA\_FIVE\_HOME /usr/lib/firefox-1.5.

- <span id="page-12-0"></span>**Nota:** Il launchpad non supporta Mozilla 1.6; se si dispone di un browser Mozilla, è necessaria la versione 1.7 o successive per eseguire il launchpad.
- v Per visualizzare correttamente le funzioni di assistenza utente multimediali, come tour, supporti didattici e viewlet dimostrativi, è necessario installare Adobe Flash Player.
	- Per Windows: Versione 6.0 rilascio 65 o superiore
	- Per Linux: Versione 6.0 rilascio 69 o superiore
- v Per informazioni sui server di database supportati, i server delle applicazioni Web e altri prodotti software, fare riferimento alla Guida in linea.

### **Requisiti dei privilegi utente**

Per installare Rational Performance Tester è necessario avere un ID utente che soddisfi i seguenti requisiti:

- v L'ID utente non deve contenere caratteri double-byte.
- v Per Windows: è necessario avere un ID utente appartenente al gruppo Administrators.
- v Per Linux: è necessario essere in grado di collegarsi come root.

## <span id="page-14-0"></span>**Pianificazione per l'installazione**

Prima di installare una qualsiasi delle funzioni del prodotto, leggere tutti gli argomenti contenuti in questa sezione. Un'efficace pianificazione e la conoscenza dei principali aspetti del processo di installazione possono garantire il successo dell'installazione.

## **Scenari di installazione**

Esistono numerosi scenari che è possibile seguire quando si installa Rational Performance Tester.

Di seguito vengono riportati alcuni dei fattori che potrebbero determinare lo scenario di installazione:

- v Il formato e il metodo in base al quale si accede ai file di installazione (ad esempio, dai CD oppure dai file scaricati da IBM Passport Advantage).
- v Il percorso per l'installazione (ad esempio, è possibile installare il prodotto sulla propria workstation oppure rendere disponibili i file di installazione alla propria azienda).
- v Il tipo di installazione (ad esempio, è possibile utilizzare la GUI di Installation Manager oppure eseguire l'installazione in modalità non presidiata).

Questi sono i tipici scenari di installazione che è possibile seguire:

- v Installazione da CD.
- v Installazione da un'immagine elettronica scaricata sulla workstation.
- v Installazione da un'immagine elettronica su un'unità condivisa.
- Installazione da un repository su un server HTTP oppure HTTPS.

Si noti che negli ultimi tre scenari è possibile scegliere di eseguire il programma Installation Manager in modalità non presidiata per installare Rational Performance Tester. Per dettagli sull'esecuzione di Installation Manager in modalità non presidiata, vedere ["Installazione](#page-40-0) non presidiata" a pagina 35.

Si noti inoltre che è possibile installare aggiornamenti contemporaneamente all'installazione del pacchetto dei prodotti di base.

#### **Installazione da CD**

In questo scenario di installazione, si utilizzano i CD che contengono i file dei pacchetti dei prodotti e, di solito, si installa Rational Performance Tester sulla workstation. Fare riferimento a ["Installazione](#page-26-0) Rational Performance Tester dai CD: [panoramica](#page-26-0) sulle attività" a pagina 21 per una panoramica sulle attività.

#### **Installazione da un'immagine elettronica scaricata sulla workstation**

In questo scenario, i file di installazione sono stati scaricati da IBM Passport Advantage e Rational Performance Tester verrà installato sulla workstation. Fare riferimento a ["Installazione](#page-27-0) di Rational Performance Tester da un'immagine elettronica sulla [workstation:](#page-27-0) panoramica sulle attività" a pagina 22 per una panoramica sulle attività.

#### <span id="page-15-0"></span>**Installazione da un'immagine elettronica su un'unità condivisa**

In questo scenario, l'immagine elettronica verrà caricata su un'unità condivisa in modo che gli utenti dell'azienda possano accedere ai file di installazione per Rational Performance Tester da una singola ubicazione. Fare riferimento a ["Installazione](#page-28-0) di Rational Performance Tester da un'immagine elettronica su un'unità condivisa: [panoramica](#page-28-0) sulle attività" a pagina 23 per una panoramica sulle attività.

#### **Installazione da un repository su un server HTTP**

Questo scenario rappresenta il metodo più rapido per installare il prodotto nella rete. Questo scenario differisce da quello relativo all'installazione sull'unità condivisa. Per inserire i file dei pacchetti di prodotti per Rational Performance Tester su un server Web HTTP, è necessario utilizzare IBM Packaging Utility. Questa applicazione viene fornita con Rational Performance Tester per copiare i file di installazione in un formato *pacchetto* che è possibile utilizzare per installare Rational Performance Tester direttamente da un server Web HTTP. La directory sul server Web HTTP che contiene il *repository*. Si noti che in questo scenario, vengono inseriti nel pacchetto solo i file di installazione per Rational Performance Tester. Fare riferimento a ["Installazione](#page-28-0) di Rational Performance Tester da un repository su un server Web HTTP: [panoramica](#page-28-0) sulle attività" a pagina 23 e a ["Collocazione](#page-29-0) di Rational [Performance](#page-29-0) Tester su un server Web HTTP: panoramica sulle attività" a [pagina](#page-29-0) 24 per una panoramica sulla procedura.

### **Come stabilire quali funzioni installare**

Con la versione 7.0, è possibile personalizzare il prodotto software selezionando quali funzioni di Rational Performance Tester installare.

Quando si installa il pacchetto di prodotti Rational Performance Tester utilizzando IBM Installation Manager, la procedura guidata di installazione visualizza le funzioni disponibili nel pacchetto di prodotti disponibile. Dall'elenco delle funzioni, è possibile selezionare quale installare. Un set predefinto di funzioni viene selezionato automaticamente (comprese le funzioni richieste). Installation Manager applica qualsiasi dipendenza tra le funzioni e impedisce che le funzioni richieste vengano deselezionate.

**Nota:** Dopo aver installato il pacchetto, è possibile aggiungere oppure rimuovere funzioni dal prodotto software eseguendo la procedura guidata Modifica pacchetti in Installation Manager. Per ulteriori informazioni, vedere "Modifiche delle [installazioni"](#page-62-0) a pagina 57.

### **Funzioni**

La seguente tabella mostra le funzioni di Rational Performance Tester che è possibile scegliere di installare. Le selezioni predefinite delle funzioni da installare possono variare. Se una funzione esiste già nella directory delle risorse condivise, non verrà selezionata per impostazione predefinita e non verrà installata di nuovo.

### **Considerazioni sull'aggiornamento e sulla coesistenza**

Se si dispone di una versione precedente del prodotto oppure se si pianifica l'installazione di più prodotti Rational Software Development Platform sulla stessa workstation, consultare le informazioni contenute in questa sezione.

## <span id="page-16-0"></span>**Aggiornamento da IBM Rational Performance Tester v6.1.x**

Non è possibile installare IBM Rational Performance Tester v7.0 su un computer su quale è installato IBM Rational Performance Tester v6.1.x o IBM Performance Optimization Toolkit v6.1.x. Nella versione 7, la funzionalità Performance Optimization Toolkit è stata integrata nell'immagine del prodotto Performance Tester e non è più un pacchetto da installare separatamente. Tutte le versioni precedenti dei pacchetti IBM Rational Performance Tester o IBM Performance Optimization Toolkit devono essere disinstallate prima di tentare l'installazione di IBM Rational Performance Tester v7.0. Durante l'installazione di IBM Rational Performance Tester v7.0, se viene rilevata un'installazione del prodotto v6.1.x, la routine di installazione si interromperà. Fare riferimento alla precedente documentazione del prodotto per istruzioni sulla disinstallazione del software.

**Nota:** La disinstallazione dei pacchetti v6.1.x non eliminerà le risorse di progetto.

#### **Migrazione delle risorse di IBM Rational Performance Tester v6.1.x alla v7.0**

Le risorse di Performance Tester si suddividono in due categorie:

- v Risorse rinnovabili: codice di verifica generato, file .java e progetti di verifica
- v Risorse non rinnovabili: record come file .rec e .recmodel, verifica, pianificazioni, campi .testsuite, codice personalizzato, ubicazioni, pool di dati, file di cronologia dell'esecuzione, risultati statistici e report

Le risorse rinnovabili vengono ricreate automaticamente se utilizzate tra le versioni 6.1.0, 6.1.1, 6.1.2 e 7.0. Tuttavia, quando vengono spostate su altre macchine, è possibile che i relativi percorsi delle classi debbano essere aggiornati.

Le risorse non rinnovabili che sono state sviluppate nei prodotti v6.1.x sono utilizzabili in v7.0. Quando queste risorse vengono aperte per la prima volta nella versione 7.0, l'utente viene avvisato che le risorse stanno per essere migrate e che le risorse non potranno essere utilizzate nelle versioni precedenti del prodotto. Se l'utente accetta l'avviso, le risorse vengono aggiornate alla versione 7.0 quando vengono salvate.

**Nota:** Le risorse della versione 7.0 non sono compatibili con i prodotti della versione 6.1.x.

#### **Migrazione delle risorse di IBM Performance Optimization Toolkit v6.1.x a v7.0**

La migrazione di risorse create con IBM Performance Optimization Toolkit v6.1.x per l'uso con IBM Rational Performance Tester v 7.0 non è ufficialmente supportata. Nella versione 7, la funzionalità Performance Optimization Toolkit è stata integrata nell'immagine del prodotto Performance Tester e non è più un pacchetto da installare separatamente.

## **Considerazione sulla coesistenza dei prodotti**

Alcuni prodotti sono stati progettati per coesistere e condividere funzioni quando vengono installati nello stesso gruppo di pacchetti. Un gruppo di pacchetti è un'ubicazione in cui è possibile installare uno o più prodotti o pacchetti software. Quando si installa ciascun pacchetto, si seleziona se si desidera installare il pacchetto in un gruppo di pacchetti esistenti oppure se si desidera crearne uno nuovo. IBM Installation Manager bloccherà i prodotti che non sono stati progettati per la condivisione oppure che non soddisfano la tolleranza di versione a altri requisiti. Se si desidera installare più di un prodotto per volta, i prodotti devono essere in grado di condividere un gruppo di pacchetti.

<span id="page-17-0"></span>Quando verrà eseguito il rilascio, i seguenti prodotti potranno condividere funzioni se installati nello stesso gruppo di pacchetti:

- Rational Application Developer
- Rational Software Architect
- Rational Functional Tester
- Rational Performance Tester
- Rational Software Modeler
- Rational Systems Developer

In un gruppo di pacchetti è possibile installare un numero qualsiasi di prodotti idonei. Quando si installa un prodotto, la sua funzione viene condivisa con tutti gli altri prodotti presenti nel gruppo di pacchetti. Se si installa un prodotto di sviluppo e un prodotto di verifica in un gruppo di pacchetti, quando si avvia uno dei prodotti, saranno disponibili per l'interfaccia utente entrambe le funzionalità di sviluppo e di verifica. Se si aggiunge un prodotto con strumenti di modellamento, per tutti i prodotti nel gruppo di pacchetti sarà disponibile la funzionalità di sviluppo, di verifica e di modellamento.

Se si installa un prodotto per lo sviluppo e successivamente si acquista un prodotto per lo sviluppo con una maggiore funzionalità e lo si aggiunge allo stesso gruppo di pacchetti, questa funzione aggiuntiva sarà disponibile in entrambi i prodotti. Se si disinstalla il prodotto con maggiore funzionalità, resta il prodotto originale. Notare che si tratta di una modifica della funzionalità di ″aggiornamento″ dei prodotti della versione 6 nel gruppo Rational Software Development Platform.

**Nota:** Ciascun prodotto installato in un'ubicazione univoca può essere associato a un solo gruppo di pacchetti. Un prodotto deve essere installato in più ubicazioni per poterlo associare a più gruppi di pacchetti. Rational Functional Tester e Rational Performance Tester possono essere installati solo in una singola ubicazione su un computer.

### **Repository di installazione**

IBM Installation Manager recupera pacchetti di prodotti da ubicazioni di repository specificati.

Se si utilizza il launchpad per avviare Installation Manager, le informazioni sui repository vengono passate a Installation Manager. Se Installation Manager viene avviato direttamente, è necessario specificare un repository di installazione che contiene i pacchetti di prodotti che si desidera installare. Vedere ["Impostazione](#page-18-0) delle preferenze di repository in [Installation](#page-18-0) Manager" a pagina 13.

Alcune organizzazioni raggruppano e ospitano i propri pacchetti di prodotti sulla propria intranet. Per informazioni su questo tipo di scenario di installazione, vedere ["Installazione](#page-15-0) da un repository su un server HTTP" a pagina 10. Gli amministratori di sistema dovranno fornire l'URL corretto.

Per impostazione predefinita, IBM Installation Manager utilizza un URL incorporato in ciascun prodotto per lo sviluppo di software Rational per connettersi a un server di repository su Internet. Installation Manager, quindi, ricerca i pacchetti di prodotti, nonché nuove funzioni.

## <span id="page-18-0"></span>**Impostazione delle preferenze di repository in Installation Manager**

Quando si avvia l'installazione di Rational Performance Tester dal programma launchpad, il percorso del repository che contiene il pacchetto di prodotti che si sta installando viene definito automaticamente in IBM Installation Manager al momento dell'avvio. Tuttavia, se si avvia Installation Manager direttamente (ad esempio, installando Rational Performance Tester da un repository che si trova su un server Web), occorre quindi specificare la preferenza di repository (l'URL per la directory che contiene il pacchetto di prodotti) in Installation Manager prima di poter installare il pacchetto di prodotti. Specificare questi percorsi nella pagina Repository della finestra Preferenze. Per impostazione predefinita, Installation Manager utilizza un URL incorporato in ciascun prodotto per lo sviluppo software Rational per connettersi a un server di repository attraverso Internet e ricercare nuove funzioni e pacchetti installabili. L'organizzazione potrebbe richiedere di reindirizzare il repository per l'uso di siti intranet.

**Nota:** Prima di avviare il processo di installazione, assicurarsi di ottenere l'URL del repository dei pacchetti dall'amministratore.

Per aggiungere, modificare oppure rimuovere un percorso di repository in Installation Manager:

- 1. Avviare Installation Manager.
- 2. Nella pagina iniziale di Installation Manager, fare clic su **File** → **Preferenze**, quindi fare clic su **Repository**. Viene visualizzata la pagina Repository, in cui vengono elencati i repository disponibili, i loro percorsi, specificando se sono accessibili.
- 3. Nella pagina Repository, fare clic su **Aggiungi repository**.
- 4. Nella finestra Aggiungi repository, digitare l'URL del percorso di repository oppure visualizzarlo e impostare un percorso file.
- 5. Fare clic su **OK**. Se è stato inserito un percorso di repository HTTPS, verrà richiesto di immettere un ID utente e una password. Viene visualizzato il percorso di repository nuovo o modificato. Se il repository non è accessibile, una x di colore rosso viene visualizzata nella colonna **Accessibile**.
- 6. Fare clic su **OK** per uscire.
- **Nota:** Per la ricerca da parte di Installation Manager delle ubicazioni del repository predefinito relative ai pacchetti installati, verificare che la preferenza **Ricerca dei repository collegati durante l'installazione e gli aggiornamenti** sia selezionata nella pagina Repository. Questa preferenza viene selezionata per impostazione predefinita.

## **Gruppi di pacchetti e la directory di risorse condivise**

Quando si installa il pacchetto Rational Performance Tester con IBM Installation Manager, è necessario scegliere un gruppo di pacchetti e una directory di risorse condivise.

### **Gruppi di pacchetti**

Durante il processo di installazione, è necessario specificare un *gruppo di pacchetti* per il pacchetto Rational Performance Tester. Un gruppo di pacchetti rappresenta una directory in cui i pacchetti condividono risorse con altri pacchetti dello stesso gruppo. Quando si installa il pacchetto Rational Performance Tester con Installation Manager, è possibile creare un nuovo gruppo di pacchetti oppure installare i

<span id="page-19-0"></span>pacchetti in un gruppo di pacchetti esistente. Alcuni pacchetti potrebbero non essere in grado di condividere un gruppo di pacchetti, nel qual caso l'opzione per utilizzare un gruppo di pacchetti esistente verrà disabilitata.

Si noti che quando si installano più pacchetti contemporaneamente, tutti i pacchetti vengono installati nello stesso gruppo di pacchetti.

A un gruppo di pacchetti viene assegnato automaticamente un nome; tuttavia, è possibile scegliere la directory di installazione per il gruppo di pacchetti.

Dopo aver creato il gruppo di pacchetti installando correttamente un pacchetto di prodotti, non è possibile modificare la directory di installazione. La directory di installazione contiene file e risorse specifiche del pacchetto di prodotti Rational Performance Tester installato nel gruppo di pacchetti. Risorse del pacchetto di prodotto che potenzialmente possono essere utilizzate da altri gruppi di pacchetti vengono inserite nella directory delle risorse condivise.

#### **Directory delle risorse condivise**

La *directory delle risorse condivise* è la directory in cui gli artefatti di installazione vengono inseriti in modo che possano essere utilizzati da uno o più gruppi di pacchetti di prodotti.

**Importante:** È possibile specificare la directory delle risorse condivise una sola volta: la prima volta che si installa un pacchetto. Per ottenere risultati ottimali, utilizzare per questa directory l'unità con la quantità di spazio maggiore. Non è possibile modificare l'ubicazione della directory se prima non si disinstallano tutti i pacchetti.

### **Estensione di un Eclipse IDE esistente**

Quando si installa il pacchetto del prodotto Rational Performance Tester, è possibile scegliere di estendere un IDE (Integrated Development Environment) Eclipse già installato sul computer aggiungendo le funzioni che il pacchetto Rational Performance Tester contiene.

Il pacchetto Rational Performance Tester che si installa con IBM Installation Manager viene messo insieme a una versione dell'IDE o del workbench Eclipse che rappresenterà la piattaforma di base per fornire la funzionalità nel pacchetto Installation Manager. Tuttavia, se sulla workstation è presente un Eclipse IDE, è possibile *estenderlo*, ossia fornire all'IDE la funzionalità aggiuntiva disponibile nel pacchetto Rational Performance Tester, l'istanza di Eclipse.

Per estendere un Eclipse IDE esistente: nella pagina Ubicazione della procedura guidata Installazione pacchetti, selezionare l'opzione **Estendi un Eclipse IDE esistente**.

È possibile estendere l'Eclipse IDE esistente per ottenere, ad esempio, la funzionalità fornita nel pacchetto Rational Performance Tester, ma si desidera anche avere le preferenze e le impostazioni dell'IDE corrente quando si utilizza la funzionalità dal pacchetto Rational Performance Tester. Inoltre, è possibile che si desideri utilizzare i plug-in installati che già estendono l'Eclipse IDE.

Il proprio Eclipse IDE deve essere della versione 3.2.1 oppure, per essere esteso, deve avere gli ultimi aggiornamenti dal sito di eclipse.org. Installation Manager verifica che l'istanza di Eclipse che si specifica soddisfi i requisiti per il pacchetto di installazione.

# <span id="page-22-0"></span>**Verifica ed estrazione di immagini elettroniche**

Se si scaricano i file di installazione da IBM Passport Advantage, è necessario estrarre l'immagine elettronica dai file compressi prima di poter installare Rational Performance Tester. È possibile che si desideri verificare la completezza dei file scaricati prima di estrarre l'immagine.

È possibile confrontare i valori MD5 pubblicati con i checksum dei file scaricati per verificare se il file scaricato è danneggiato o incompleto.

## **Estrazione dei file scaricati**

Estrarre ciascun file compresso nella stessa directory. Per Linux: non includere spazi nei nomi delle directory oppure non sarà possibile eseguire il comando launchpad.sh per avviare il launchpad da una riga comandi.

# <span id="page-24-0"></span>**Attività di preinstallazione**

Prima di installare il prodotto, completare le seguenti attività:

- 1. Verificare che il sistema soddisfi i requisiti descritti nella sezione ["Requisiti](#page-10-0) di [installazione"](#page-10-0) a pagina 5.
- 2. Verificare che il proprio ID utente soddisfi i privilegi di accesso per l'installazione del prodotto. Vedere ["Requisiti](#page-12-0) dei privilegi utente" a pagina 7.
- 3. Leggere la sezione ["Pianificazione](#page-14-0) per l'installazione" a pagina 9 e prestare particolare attenzione all'argomento "Considerazioni [sull'aggiornamento](#page-15-0) e sulla [coesistenza"](#page-15-0) a pagina 10.
- 4. Per Linux: se si desidera permettere agli utenti non root l'uso del prodotto, è necessario impostare 0022, la variabile umask **prima di installare il prodotto**. Per impostare questa variabile, accedere come utente root, avviare una sessione di terminal e digitare umask 0022.

## <span id="page-26-0"></span>**Attività di installazione**

Le seguenti sezioni forniscono una panoramica sugli scenari di installazione descritti nella sezione "Scenari di [installazione"](#page-14-0) a pagina 9. È possibile accedere a istruzioni dettagliate dai collegamenti nella procedura principale.

- **Nota:** Per sistemi operativi AIX e z/OS, è necessario scaricare Agent Controller da un sito Web del software IBM. Seguire le indicazioni contenute nel documento di download: [http://www-1.ibm.com/support/](http://www-1.ibm.com/support/docview.wss?uid=swg24103436) [docview.wss?uid=swg24103436.](http://www-1.ibm.com/support/docview.wss?uid=swg24103436)
- **Nota:** Dopo aver installato Agent Controller e Data Collection Infrastructure, è necessario configurarli per abilitare le funzioni Monitoraggio delle risorse e Breakdown del tempo di risposta. Fare riferimento a [http://www.ibm.com/](http://www.ibm.com/software/rational/support/documentation/) [software/rational/support/documentation/](http://www.ibm.com/software/rational/support/documentation/) per la documentazione aggiornata e informazioni sulla risoluzione dei problemi.

## **Installazione Rational Performance Tester dai CD: panoramica sulle attività**

In questo scenario di installazione, si dispongono dei CD che contengono file di installazione e di solito si installa Rational Performance Tester sulla propria workstation.

La procedura generale per eseguire l'installazione dai CD è la seguente:

- 1. Completare le operazioni di preinstallazione elencate in ["Attività](#page-24-0) di [preinstallazione"](#page-24-0) a pagina 19.
- 2. Inserire il primo CD di installazione nell'apposita unità.
- 3. Per Linux: montare l'unità CD.
- 4. Se la funzione di esecuzione automatica è abilitata sul sistema, il programma launchpad Rational Performance Tester si apre automaticamente. Se tale funzione non è abilitata, avviare il programma launchpad. Per dettagli, fare riferimento a "Avvio del [programma](#page-34-0) launchpad" a pagina 29.
- 5. Avviare l'installazione di Rational Performance Tester dal launchpad. Per dettagli, vedere "Avvio di [un'installazione](#page-35-0) dal programma launchpad" a pagina [30.](#page-35-0)

Se IBM Installation Manager non viene rilevato sulla workstation, viene richiesto di installarlo, quindi viene avviata la procedura guidata di installazione. Seguire le istruzioni della procedura guidata visualizzate sullo schermo per completare l'installazione di Installation Manager. Per dettagli, vedere ["Installazione](#page-30-0) di Installation Manager su Windows" a pagina 25.

Al termine dell'installazione di Installation Manager oppure se è già presente sul computer, Installation Manager viene avviato e si apre automaticamente la procedura guidata Installazione pacchetti.

6. Seguire le istruzioni della procedura guidata Installazione pacchetti per completare l'installazione. Per dettagli, vedere ["Installazione](#page-36-0) di IBM Rational [Performance](#page-36-0) Tester utilizzando l'interfaccia grafica IBM Installation Manager" a [pagina](#page-36-0) 31.

- <span id="page-27-0"></span>7. Configurare la licenza. Per impostazione predefinita, è inclusa una licenza di prova per Rational Performance Tester. È necessario configurare la licenza per assicurare l'accesso continuato al prodotto. Per dettagli, fare riferimento a ["Gestione](#page-54-0) delle licenze" a pagina 49.
- 8. Per Linux: aumentare il numero di handle di file sulla workstation. Per dettagli, vedere ["Incremento](#page-60-0) del numero di handle di file su workstation Linux" a [pagina](#page-60-0) 55.
- 9. Installare il software facoltativo incluso con Rational Performance Tester.

## **Installazione di Rational Performance Tester da un'immagine elettronica sulla workstation: panoramica sulle attività**

La procedura generale per installare Rational Performance Tester da un'immagine di installazione elettronica è la seguente:

- 1. Assicurarsi che la workstation disponga di spazio sufficiente per memorizzare sia i file che occorre scaricare da IBM Passport Advantage che l'immagine di installazione estratta. Fare riferimento a "Requisiti [hardware"](#page-10-0) a pagina 5.
- 2. Scaricare tutte le parti richieste per l'immagine del prodotto da IBM Passport Advantage in una directory temporanea.
- 3. Estrarre l'immagine di installazione dal file scaricato e verificare che l'immagine di installazione sia completa. Per dettagli, vedere "Verifica ed [estrazione](#page-22-0) di immagini [elettroniche"](#page-22-0) a pagina 17.
- 4. Continuare con la procedura descritta in "Installazione da un'immagine elettronica".

## **Installazione da un'immagine elettronica**

- 1. Completare le operazioni di preinstallazione elencate in ["Attività](#page-24-0) di [preinstallazione"](#page-24-0) a pagina 19.
- 2. Avviare il programma launchpad. Per dettagli, fare riferimento a ["Avvio](#page-34-0) del [programma](#page-34-0) launchpad" a pagina 29.
- 3. Avviare l'installazione di Rational Performance Tester dal launchpad. Per dettagli, vedere "Avvio di [un'installazione](#page-35-0) dal programma launchpad" a pagina [30.](#page-35-0)

Se IBM Installation Manager non viene rilevato sulla workstation, viene richiesto di installarlo, quindi viene avviata la procedura guidata di installazione. Seguire le istruzioni della procedura guidata visualizzate sullo schermo per completare l'installazione di Installation Manager. Per dettagli, vedere ["Installazione](#page-30-0) di Installation Manager su Windows" a pagina 25.

Al termine dell'installazione di Installation Manager oppure se è già presente sul sistema, Installation Manager viene avviato e si apre automaticamente la procedura guidata Installazione pacchetti.

- 4. Seguire le istruzioni della procedura guidata Installazione pacchetti per completare l'installazione. Per dettagli completi, vedere ["Installazione](#page-36-0) di IBM Rational [Performance](#page-36-0) Tester utilizzando l'interfaccia grafica IBM Installation [Manager"](#page-36-0) a pagina 31.
- 5. Configurare la licenza. Per impostazione predefinita, è inclusa una licenza di prova per Rational Performance Tester. È necessario configurare la licenza per assicurare l'accesso continuato al prodotto. Per dettagli, fare riferimento a ["Gestione](#page-54-0) delle licenze" a pagina 49.
- 6. Per Linux: aumentare il numero di handle di file sulla workstation. Per dettagli, vedere ["Incremento](#page-60-0) del numero di handle di file su workstation Linux" a [pagina](#page-60-0) 55.

7. Installare il software facoltativo incluso con Rational Performance Tester.

## <span id="page-28-0"></span>**Installazione di Rational Performance Tester da un'immagine elettronica su un'unità condivisa: panoramica sulle attività**

In questo scenario, l'immagine elettronica verrà caricata su un'unità condivisa in modo che gli utenti dell'azienda possano accedere ai file di installazione per Rational Performance Tester da una singola ubicazione.

La seguente procedura deve essere completata dalla persona che carica l'immagine elettronica su un'immagine condivisa.

- 1. Assicurarsi che l'unità condivisa disponga di spazio su disco sufficiente per memorizzare sia i file che occorre scaricare da IBM Passport Advantage che l'immagine di installazione estratta. Per dettagli, fare riferimento a ["Requisiti](#page-10-0) [hardware"](#page-10-0) a pagina 5.
- 2. Scaricare tutte le parti richieste per l'immagine del prodotto da IBM Passport Advantage in una directory temporanea sull'unità condivisa.
- 3. Estrarre l'immagine di installazione dai file scaricati in una directory accessibile sull'unità condivisa e verificare che l'immagine di installazione sia completa. Per dettagli, vedere "Verifica ed estrazione di immagini [elettroniche"](#page-22-0) a pagina [17.](#page-22-0)

Per installare Rational Performance Tester dai file di installazione sull'unità condivisa:

- 1. Passare alla directory disk1 sull'unità condivisa che contiene l'immagine di installazione.
- 2. Completare la procedura descritta in ["Installazione](#page-27-0) da un'immagine elettronica" a [pagina](#page-27-0) 22.

## **Installazione di Rational Performance Tester da un repository su un server Web HTTP: panoramica sulle attività**

In questo scenario, i pacchetti di prodotti vengono recuperati da IBM Installation Manager da un server Web HTTP.

Questa procedura suppone che il repository contenente il pacchetto per Rational Performance Tester sia stato creato sul server Web HTTP.

Per installare il pacchetto Rational Performance Tester da un repository su un server HTTP:

- 1. Completare le operazioni di preinstallazione elencate in ["Attività](#page-24-0) di [preinstallazione"](#page-24-0) a pagina 19.
- 2. Installare IBM Installation Manager. Fare riferimento a ["Gestione](#page-30-0) di IBM [Installation](#page-30-0) Manager" a pagina 25. In questo scenario, ad esempio, i file di installazione di Installation Manager sono disponibili da un unità condivisa.
- 3. Avviare Installation Manager. Per dettagli, fare riferimento a ["Avvio](#page-30-0) di [Installation](#page-30-0) Manager su Windows" a pagina 25.
- 4. Impostare l'URL del repository che contiene il pacchetto di Rational Performance Tester come preferenza di repository in Installation Manager. Vedere ["Impostazione](#page-18-0) delle preferenze di repository in Installation Manager" a [pagina](#page-18-0) 13.
- <span id="page-29-0"></span>5. Avviare la procedura guidata Installazione pacchetti in Installation Manager e seguire le istruzioni della procedura guidata visualizzate sullo schermo per completare l'installazione. Per dettagli completi, vedere ["Installazione](#page-36-0) di IBM Rational [Performance](#page-36-0) Tester utilizzando l'interfaccia grafica IBM Installation [Manager"](#page-36-0) a pagina 31.
- 6. Configurare la licenza. Per impostazione predefinita, è inclusa una licenza di prova per Rational Performance Tester. È necessario impostare la licenza per assicurare l'accesso continuato per utilizzare il prodotto. Per dettagli, fare riferimento a ["Gestione](#page-54-0) delle licenze" a pagina 49.
- 7. Per Linux: aumentare il numero di handle di file sulla workstation. Per dettagli, vedere ["Incremento](#page-60-0) del numero di handle di file su workstation Linux" a [pagina](#page-60-0) 55.
- 8. Installare il software facoltativo incluso con Rational Performance Tester.

## **Collocazione di Rational Performance Tester su un server Web HTTP: panoramica sulle attività**

Per preparare Rational Performance Tester per l'installazione da un repository che si trova su un server Web HTTP:

- 1. Assicurarsi che il server Web HTTP oppure HTTPS disponga di sufficiente spazio su disco per memorizzare il pacchetto di prodotti. Fare riferimento a "Requisiti [hardware"](#page-10-0) a pagina 5.
- 2. Assicurarsi che la workstation disponga di sufficiente spazio su disco per memorizzare entrambi i file che occorre scaricare da IBM Passport Advantage e l'immagine di installazione estratta. Fare riferimento a "Requisiti [hardware"](#page-10-0) a [pagina](#page-10-0) 5
- 3. Scaricare tutte le parti richieste per l'immagine del prodotto da IBM Passport Advantage in una directory temporanea sulla workstation.
- 4. Estrarre l'immagine di installazione dai file scaricati in un'altra directory temporanea sulla workstation e verificare che l'immagine di installazione sia completa. Per dettagli, vedere "Verifica ed [estrazione](#page-22-0) di immagini [elettroniche"](#page-22-0) a pagina 17.
- 5. Installare sulla workstation IBM Packaging Utility dal CD ausiliario (o disco elettronico) appropriato per la piattaforma.
- 6. Utilizzando Packaging Utility, copiare il pacchetto di prodotti Rational Performance Tester.
- 7. Copiare l'output di Packaging Utility su un server Web HTTP oppure HTTPS.
- 8. Copiare i file di installazione per IBM Installation Manager dal CD ausiliario su un'unità condivisa.
- 9. Comunicare agli utenti dell'organizzazione di installare Installation Manager.
- 10. Fornire agli utenti l'URL per repository che contiene il pacchetto di prodotti Rational Performance Tester creato precedentemente.

## <span id="page-30-0"></span>**Gestione di IBM Installation Manager**

## **Installazione di Installation Manager su Windows**

IBM Installation Manager viene installato dal launchpad. Per ulteriori informazioni su questo processo, fare riferimento a ["Installazione](#page-34-0) dal programma launchpad" a [pagina](#page-34-0) 29.

Per installare Installation Manager manualmente:

- 1. Eseguire setup.exe dalla cartella InstallerImager\_win32 sul primo disco di installazione.
- 2. Fare clic su **Avanti** nella schermata di benvenuto.
- 3. Leggere l'accordo di licenza e selezionare **Accetto** per accettare i termini e le condizioni dell'accordo. Fare clic su **Avanti**.
- 4. Fare clic sul pulsante **Modifica** nella pagina Cartella di destinazione per modificare, se necessario, il percorso di installazione. Fare clic su **Avanti**.
- 5. Fare clic su **Avanti** nella pagina Tipo di installazione.
- 6. Fare clic su **Installa** nella pagina Inizio installazione programma. Dopo aver completato l'installazione, si apre la pagina Installazione completa.
- 7. Fare clic su **Fine**.

## **Installazione di Installation Manager su Linux**

IBM Installation Manager viene installato dal launchpad. Per ulteriori informazioni su questo processo, fare riferimento a ["Installazione](#page-34-0) dal programma launchpad" a [pagina](#page-34-0) 29.

Per installare Installation Manager manualmente:

- 1. Aprire una finestra di terminal con privilegi di utente root.
- 2. Eseguire setupLinux.bin dalla cartella InstallerImager\_linux sul primo disco di installazione.
- 3. Fare clic su **Avanti** nella schermata di benvenuto.
- 4. Leggere l'accordo di licenza e selezionare **Accetto** per accettare i termini e le condizioni dell'accordo. Fare clic su **Avanti**.
- 5. Se necessario, modificare il percorso della directory di installazione. Fare clic su **Avanti**.
- 6. Fare clic su **Installa** nella pagina di riepilogo delle informazioni.
- 7. Fare clic su **Fine** nella pagina finale della procedura guidata InstallShield.

### **Avvio di Installation Manager su Windows**

IBM Installation Manager dovrebbe essere avviato dal programma launchpad. In tal modo Installation Manager viene avviato con una preferenza di repository configurata e i pacchetti Rational Performance Tester selezionati. Se si avvia Installation Manager direttamente, occorre impostare una preferenza di repository e scegliere i pacchetti di prodotti manualmente.

Per avviare Installation Manager manualmente:

- 1. Fare clic su **Start** dalla **barra delle applicazioni**.
- 2. Selezionare **Tutti i programmi** → **IBM Installation Manager** → **IBM Installation Manager**.

### <span id="page-31-0"></span>**Avvio di Installation Manager su Linux**

IBM Installation Manager dovrebbe essere avviato dal programma launchpad. In tal modo Installation Manager viene avviato con una preferenza di repository configurata e i pacchetti Rational Performance Tester selezionati. Se si avvia Installation Manager direttamente, occorre impostare la preferenza di repository e scegliere i pacchetti di prodotti manualmente.

Per avviare Installation Manager manualmente:

- 1. Aprire una finestra di terminal con privilegi di utente root.
- 2. Eseguire /opt/IBM/InstallationManager/launcher\_shortcut.

## **Disinstallazione di Installation Manager su Windows**

Per disinstallare Installation Manager manualmente:

- 1. Eseguire setup.exe dalla cartella InstallerImager\_win32 sul primo disco di installazione.
- 2. Fare clic su **Avanti** nella schermata di benvenuto.
- 3. Selezionare il pulsante **Rimuovi** nella pagina Manutenzione programmi. Fare clic su **Avanti**.
- 4. Fare clic su **Avanti** nella pagina Tipo di installazione.
- 5. Fare clic su **Rimuovi** nella pagina Rimuovi programma.
- 6. Fare clic su **Fine** nella pagina finale della procedura guidata InstallShield.
- **Nota:** È possibile configurare Installation Manager utilizzando il Pannello di controllo (facendo clic su **Start** → **Impostazioni** → **Pannello di controllo** e doppio clic su **Aggiungi/Rimuovi programmi**.

## **Disinstallazione di Installation Manager su Linux**

IBM Installation Manager deve essere disinstallato utilizzando lo strumento per la gestione dei pacchetti incluso con la propria versione di Linux.

Per disinstallare Installation Manager manualmente su Linux:

- 1. Aprire una finestra di terminal con privilegi di utente root.
- 2. Passare alla directory di installazione di Installation Manager (per impostazione predefinita, /opt/IBM/InstallationManager), quindi passare a \_uninst.
- 3. Eseguire .uninstaller.bin.

## **Installazione e disinstallazione non presidiate di Installation Manager**

IBM Installation Manager può essere installato e disinstallato in modalità non presidiata.

## <span id="page-32-0"></span>**Installazione non presidiata di Installation Manager su Windows**

Per installare Installation Manager in modalità non presidiata in un percorso di installazione predefinito su Windows:

- 1. Passare alla cartella InstallerImage\_win32 nel primo disco di installazione.
- 2. Eseguire setup.exe /S /v"/qn"

Se si desidera modificare il percorso di installazione, è possibile aggiungere la proprietà INSTALLDIR all'opzione /v. Ad esempio: setup.exe /S /v"/qn INSTALLDIR=\"C:\InstallationManager\""

## **Installazione non presidiata di Installation Manager su Linux**

Per installare Installation Manager in modalità non presidiata in un percorso di installazione predefinito su Linux

- 1. Passare alla cartella InstallerImage\_linux nel primo disco di installazione.
- 2. Eseguire setupLinux.bin -silent -V licenseAccepted=true.

Utilizzare l'opzione -V licenseAccepted=true per indicare che si accetta l'accordo di licenza sull'utilizzo di Installation Manager.

Se si desidera modificare il percorso di installazione, è possibile aggiungere l'indicatore -P installLocation="<new dir>". Ad esempio: -PsetupLinux.bin -silent -P installLocation="/opt/myIM" -V licenseAccepted=true.

## **Disinstallazione non presidiata di Installation Manager da Windows**

Per disinstallare Installation Manager su Windows in modalità non presidiata:

Dare il seguente comando nel prompt dei comandi: msiexec /x {DBD90D51-BD46-41AF-A1F5-B74CEA24365B}

## **Disinstallazione non presidiata di Installation Manager da Linux**

Per disinstallare Installation Manager su Linux in modalità non presidiata:

- 1. Aprire una finestra di terminal con privilegi di utente root.
- 2. Passare alla directory di installazione di Installation Manager, poi alla directory \_uninst.
- 3. Dare il seguente comando: ./uninstaller.bin -silent.

## <span id="page-34-0"></span>**Installazione dal programma launchpad**

Il programma launchpad consente di visualizzare le informazioni sul rilascio e avviare il processo di installazione da una singola ubicazione.

Utilizzare il programma launchpad per avviare l'installazione di Rational Performance Tester nei seguenti casi:

- Installazione dai CD del prodotto.
- v Installazione da un'immagine elettronica sulla workstation.
- v Installazione da un'immagine elettronica su un'unità condivisa.

Avviando il processo di installazione dal programma launchpad, sarà avviatoIBM Installation Manager preconfigurato con il percorso del repository che contiene il pacchetto Rational Performance Tester. Se Installation Manager viene installato e avviato direttamente, occorre impostare le preferenze del repository manualmente.

Per eseguire l'installazione dal launchpad:

- 1. Completare le attività di preinstallazione descritte in ["Attività](#page-24-0) di [preinstallazione"](#page-24-0) a pagina 19, nel caso in cui non siano state già eseguite.
- 2. Avviare il programma launchpad. Vedere "Avvio del programma launchpad".
- 3. Avviare l'installazione di Rational Performance Tester. Vedere ["Avvio](#page-35-0) di [un'installazione](#page-35-0) dal programma launchpad" a pagina 30.

Seguire le istruzioni della procedura guidata Installazione pacchetti per completare l'installazione. Per dettagli completi, vedere ["Installazione](#page-36-0) di IBM Rational [Performance](#page-36-0) Tester utilizzando l'interfaccia grafica IBM Installation Manager" a [pagina](#page-36-0) 31.

## **Avvio del programma launchpad**

Completare le attività di preinstallazione descritte in "Attività di [preinstallazione"](#page-24-0) a [pagina](#page-24-0) 19, nel caso in cui non siano state già eseguite.

Se si esegue l'installazione da un CD e sulla workstation è abilitata la funzione di esecuzione automatica, il launchpad di Rational Performance Tester viene avviato automaticamente quando si inserisce il disco di installazione nell'unità CD. Se si esegue l'installazione da un'immagine elettronica oppure se sulla workstation la funzione di esecuzione automatica non è configurata, è necessario avviare il programma launchpad manualmente.

Per avviare il programma launchpad:

- 1. Inserire il CD di IBM Rational Performance Tester nell'apposita unità. Per Linux: assicurarsi di aver montato l'unità CD.
- 2. Se la funzione di esecuzione automatica è abilitata sul sistema, il programma launchpad IBM Rational Performance Tester si apre automaticamente. Se, invece, sul sistema l'esecuzione automatica non è abilitata:
	- Per Windows: eseguire launchpad.exe che si trova nella directory root del CD.
	- v Per Linux: eseguire launchpad.sh che si trova nella directory root del CD.

## <span id="page-35-0"></span>**Avvio di un'installazione dal programma launchpad**

- 1. Avviare il programma launchpad.
- 2. Se il programma launchpad non è stato già avviato, leggere le informazioni sul rilascio facendo clic su **Note sul rilascio**.
- 3. Quando si è pronti per iniziare l'installazione, fare clic su **Installa IBM Rational Performance Tester**.
- 4. Si apre una finestra di messaggio per informare se il programma IBM Installation Manager è stato rilevato sulla workstation.
	- Se IBM Installation Manager non viene rilevato sul sistema, il messaggio informa che è necessario installarlo prima di poter continuare.
		- a. Fare clic su **OK** per installare IBM Installation Manager. Viene avviata la procedura guidata di installazione IBM Installation Manager.
		- b. Seguire le istruzioni della procedura guidata visualizzate sullo schermo per completare l'installazione di IBM Installation Manager. Per ulteriori informazioni, vedere ["Installazione](#page-30-0) di Installation Manager su Windows" a [pagina](#page-30-0) 25.
		- c. Quando l'installazione di IBM Installation Manager viene completata correttamente, fare clic su **Fine** per chiudere la procedura guidata.
		- d. Leggere il messaggio che viene visualizzato e fare clic su **OK**. Installation Manager viene avviato e la procedura guidata Installazione pacchetti viene visualizzata automaticamente.
	- v Se sul sistema IBM Installation Manager viene rilevato, fare clic su **OK** e Installation Manager viene avviato e la procedura guidata Installazione pacchetti viene visualizzata automaticamente.
- 5. Seguire le istruzioni della procedura guidata Installazione pacchetti per completare l'installazione. Per dettagli completi, vedere ["Installazione](#page-36-0) di IBM Rational [Performance](#page-36-0) Tester utilizzando l'interfaccia grafica IBM Installation [Manager"](#page-36-0) a pagina 31
# <span id="page-36-0"></span>**Installazione di IBM Rational Performance Tester utilizzando l'interfaccia grafica IBM Installation Manager**

Le seguenti procedure descrivono l'installazione del pacchetto IBM Rational Performance Tester con la GUI Installation Manager.

L'avvio della procedura guidata dei pacchetti di installazione Installation Manager sarà automatico o meno in base allo scenario di installazione scelto, ad esempio, se l'installazione viene eseguita a partire da CD. In altri scenari, occorrerà avviare la procedura guidata.

- 1. Se la procedura guidata dei pacchetti di installazione Installation Manager non si avvia automaticamente, avviarla manualmente:
	- a. Avviare Installation Manager.
	- b. Nella pagina iniziale, fare clic su **Installa pacchetti**.
		- **Nota:** Se viene individuata una nuova versione di Installation Manager, prima di proseguire l'utente deve confermare che desidera installarla. Fare clic su **OK** per continuare. Installation Manager installa automaticamente la nuova versione, si arresta, si riavvia e si ripristina.

Quando Installation Manager viene avviato, inizia la ricerca dei repository definiti per i pacchetti disponibili.

- 2. La pagina di installazione della procedura guidata Installazione pacchetti elenca tutti i pacchetti individuati nei repository cercati da Installation Manager. Se sono individuate due versioni di un pacchetto, viene visualizzata soltanto quella più recente o consigliata.
	- v Per visualizzare tutte le versioni di un qualsiasi pacchetto trovato da Installation Manager, fare clic su **Mostra tutte le versioni**.
	- v Per ritornare alla visualizzazione dei soli pacchetti consigliati, fare clic su **Mostra solo consigliati**.
- 3. Fare clic sul pacchetto IBM Rational Performance Tester per visualizzarne la descrizione nel riquadro **Dettagli**.
- 4. Per ricercare gli aggiornamenti per il pacchetto IBM Rational Performance Tester, fare clic su **Verifica aggiornamenti**.
	- **Nota:** Per la ricerca da parte di Installation Manager delle ubicazioni predefinite del repository di aggiornamento IBM relative ai pacchetti installati, occorre selezionare la pagina di preferenza **Ricerca dei repository collegati durante l'installazione e gli aggiornamenti**. Questa preferenza viene selezionata per impostazione predefinita. È indispensabile anche l'accesso a Internet.

Installation Manager ricerca gli aggiornamenti nel repository IBM predefinito per il pacchetto dei prodotti. Inoltre ricerca tutte i percorsi di repository che sono stati impostati. Un indicatore di stato mostra che è in corso la ricerca. È possibile installare aggiornamenti contemporaneamente all'installazione del pacchetto dei prodotti di base.

5. Se si trovano aggiornamenti per il pacchetto IBM Rational Performance Tester, verranno visualizzati nell'elenco **Pacchetti di installazione** nella pagina Installa pacchetti al di sotto del relativo prodotto corrispondente. Per impostazione predefinita, vengono visualizzati gli aggiornamenti consigliati.

- v Per visualizzare tutti gli aggiornamenti trovati per i pacchetti disponibili, fare clic su **Mostra tutte le versioni**.
- v Per visualizzare una descrizione di pacchetti in **Dettagli**, fare clic sul nome del pacchetto. Se sono disponibili altre informazioni sul pacchetto, come un file readme o le note di rilascio, sarà aggiunto un collegamento chiamato **Altre informazioni** alla fine del testo descrittivo. Fare clic sul collegamento per visualizzare le altre informazioni in un browser. Per conoscere il pacchetto che si sta installando, leggere innanzitutto le informazioni in merito
- 6. Selezionare il pacchetto IBM Rational Performance Tester ed eventuali aggiornamenti per il pacchetto che si desidera installare. Gli aggiornamenti che hanno dipendenze vengono selezionati o deselezionati automaticamente insieme. Fare clic su **Avanti** per continuare.

**Nota:** Se si installano più pacchetti contemporaneamente, tutti i pacchetti verranno installati nello stesso gruppo.

- 7. Nella pagina Licenze, leggere l'accordo di licenza per il pacchetto selezionato. Se è stato selezionato più di un pacchetto da installare, potrebbe essere un accordo di licenza per ciascun pacchetto. Sul lato sinistro della pagina **Licenza**, fare clic su ciascuna versione del pacchetto per visualizzarne l'accordo di licenza. Le versioni del pacchetto selezionate da installare (ad esempio, il pacchetto di base e un aggiornamento) sono elencate sotto il nome del pacchetto.
	- a. Se si accettano i termini di tutti gli accordi di licenza, fare clic su **Accetto**.
	- b. Fare clic su **Avanti** per continuare.
- 8. Nella pagina Percorso, digitare il percorso per la *directory di risorse condivise* nel campo **Directory di risorse condivise**; oppure accettare il percorso predefinito. La directory di risorse condivise contiene risorse che può essere condivisa da uno o più gruppi di pacchetti. Fare clic su **Avanti** per continuare.

Il percorso predefinito è:

- Per Windows: C:\Program Files\IBM\SDP70Shared
- Per Linux: /opt/IBM/SDP70Shared
- **Importante:** È possibile specificare le directory di risorse condivise solo la prima volta che si installa un pacchetto. A tale scopo, utilizzare il disco più grande per assicurare che ci sia lo spazio sufficiente per risorse condivise dei futuri pacchetti. Non è possibile modificare l'ubicazione della directory se prima non si disinstallano tutti i pacchetti.
- 9. Nella pagina Percorso, scegliere un *gruppo di pacchetti* esistenti in cui installare il pacchetto IBM Rational Performance Tester oppure crearne uno nuovo. Un gruppo di pacchetti rappresenta una directory in cui i pacchetti condividono risorse con altri pacchetti dello stesso gruppo. Per creare un nuovo gruppo di pacchetti:
	- a. Fare clic su **Crea nuovo gruppo di pacchetti**.
	- b. Digitare il percorso per la directory di installazione per il gruppo di pacchetti. Il nome del gruppo di pacchetti viene creato automaticamente. Il percorso predefinito è:
		- Per Windows: C:\Program Files\IBM\SDP70
		- Per Linux: /opt/IBM/SDP70
	- c. Fare clic su **Avanti** per continuare.
- 10. Nella successiva pagina Percorsa, è possibile scegliere di estendere un Eclipse IDE esistente già installato sul proprio sistema, aggiungendo la funzionalità dei pacchetti che si stanno installando. È necessario disporre di Eclipse Versione 3.2.1 con gli ultimi aggiornamenti disponibili sul sito di eclipse.org per selezionare questa opzione.
	- v Se non si desidera estendere un Eclipse IDE esistente, fare clic su **Avanti** per continuare.
	- v Per estendere un Eclipse IDE esistente:
		- a. Selezionare **Estendi un Eclipse esistente**.
		- b. Nel campo **Eclipse IDE**, digitare oppure visualizzare l'ubicazione della cartella contenente il file eseguibile eclipse (eclipse.exe oppure eclipse.bin). Installation Manager verificherà se la versione dell'Eclipse IDE è valida per il pacchetto che si sta installando. Il campo **JVM Eclipse IDE** visualizza la JVM (Java Virtual Machine) per l'IDE che è stato specificato.
		- c. Fare clic su **Avanti** per continuare.
- 11. Nella pagina Funzioni, in **Lingue**, selezionare le lingue per il gruppo di pacchetti. Verranno installate le traduzioni nelle lingue nazionali corrispondenti per l'interfaccia utente e la documentazione per i pacchetti IBM Rational Performance Tester. Si noti che le scelte si applicano a tutti i pacchetti installati in questo gruppo di pacchetti.
- 12. Nella successiva pagina Funzioni, selezionare le funzioni dei pacchetti che si desidera installare.
	- a. Opzionale: Per visualizzare le relazioni di dipendenza tra funzioni, selezionare **Mostra dipendenze**.
	- b. Opzionale: Fare clic su una funzione per visualizzarne la breve descrizione in **Dettagli**.
	- c. Selezionare o deselezionare funzioni nei pacchetti. Installation Manager applicherà automaticamente tutte le dipendenze con altre funzioni e visualizzerà la dimensione di del download aggiornate e i requisiti di spazio su disco per l'installazione.
	- d. Dopo aver completato la selezione delle funzioni, fare clic su **Avanti** per continuare.
- 13. Nella pagina di riepilogo, controllare le opzioni prima di installare il pacchetto di IBM Rational Performance Tester. Se si desidera modificare le scelte fatte nelle pagine precedenti, fare clic su **Indietro** e apportare le modifiche. Dopo aver scelto le opzioni di installazione, fare clic su **Installa** per installare il pacchetto. Un indicatore di stato mostra la percentuale di installazione completata.
- 14. Al termine del processo di installazione, un messaggio ne conferma l'esito positivo.
	- a. Fare clic su **Visualizza file di log** per aprire il file di log di installazione per la sessione corrente in una nuova finestra. Per continuare, è necessario chiudere la finestra Log di installazione.
	- b. Nella procedura guidata Installazione pacchetti, selezionare se si desidera che IBM Rational Performance Tester venga avviato all'uscita dalla procedura.
	- c. Fare clic su **Fine** per avviare il pacchetto selezionato. La procedura guidata Installazione pacchetti viene chiusa e si ritorna alla pagina iniziale di Installation Manager.
- 15. Se è installato il software dell'insfrastruttura di raccolta dei dati, seguire queste procedure per abilitare il server di test alla raccolta dati:
- a. Nel menu **Start**, selezionare **Piattaforma di sviluppo software IBM** → **Infrastruttura di raccolta dei dati IBM Rational** → **Application Server Instrumenter** per aprire l'applicazione di strumentazione.
- b. Fare clic su **Aggiungi locale** e selezionare il tipo di server delle applicazioni che è eseguito sul server.
- c. Compilare i campi specifici al tipo di server, incluso il percorso, se necessario, e fare clic su **OK**.
- d. Arrestare ed avviare il server per attivare la strumentazione.
- e. Nel menu **Start**, selezionare **Piattaforma di sviluppo software IBM** → **Infrastruttura di raccolta dei dati IBM Rational** → **Avvia raccolta dati** per aprire l'applicazione di strumentazione.
- **Nota:** Tutti i sistemi Rational Performance Tester dell'infrastruttura di raccolta dei dati devono eseguire il software di raccolta dati con funzionalità di breakdown della transazione per essere disponibili nei risultati di una pianificazione di test Rational Performance Tester.
- **Nota:** Application Server Instrumenter o il file di batch instrumentServer.bat (o instrumentServer.sh) possono produrre messaggi di errore del tipo ″Errore durante l'installazione/disinstallazione″ quando dotano o privano un server della strumentazione. In questo caso, ulteriori informazioni utili a risolvere l'errore sono disponibili nei file di log della directory common IBM Tivoli. Su Windows, il percorso predefinito di questa directory è C:\Program Files\IBM\tivoli\common. Su Linux, /var/ibm/tivoli/common. Se la directory common IBM Tivoli non si trova nel percorso predefinito, cercare un percorso contenente tivoli/common, oppure uno di questi file di log: trace-install.log, trace-ma.log, trace-tapmagent.log.
- **Nota:** In Websphere Application Server 6.x, se si crea un nuovo profilo e si utilizza Application Server Instrumenter per dotarlo di strumentazione senza prima avviare WebSphere Application Server, Application Server Instrumenter segnalerà che il server è stato dotato di strumentazione e chiederà all'utente di riavviarlo manualmente. Questo messaggio non è corretto; il server non viene realmente dotato di strumentazione. Per risolvere il problema:
	- a. Chiudere e riavviare Application Server Instrumenter.
	- b. Selezionare la voce appena aggiunta nella lista di server dotati di strumentazione e fare clic su **Rimuovi**.
	- c. Riavviare WebSphere Application Server.
	- d. Riavviare Application Server Instrumenter e utilizzarlo per dotare il server di strumentazione.

Per evitare questo problema, dopo aver creato un nuovo profilo, avviare manualmente il profilo di WebSphere Application Server. Utilizzare poi Application Server Instrumenter per dotare il server di strumentazione.

# **Installazione non presidiata**

È possibile installare il pacchetto di prodotti Rational Performance Tester eseguendo Installation Manager in modalità installazione non presidiata. Quando si esegue Installation Manager in modalità non presidiata, l'interfaccia utente non è disponibile; infatti, Installation Manager utilizza un file di risposta per inserire i comandi necessari per installare il pacchetto di prodotti.

L'esecuzione di Installation Manager in modalità non presidiata è utile in quanto consente di utilizzare un processo batch per installare, aggiornare, modificare e disinstallare pacchetti di prodotti attraverso script.

Si noti che prima di poter eseguire l'installazione non presidiata del pacchetto Rational Performance Tester, è necessario installare Installation Manager. Fare riferimento a "Gestione di IBM [Installation](#page-30-0) Manager" a pagina 25 per dettagli sull'installazione di Installation Manager.

Per eseguire l'installazione in modalità presidiata, occorre:

- **Nota:** Per installare l'infrastruttura di raccolta dei dati in modalità non presidiata con Rational Performance Tester, occorre creare un altro file di risposta.
- 1. Creare il file di risposta.
- 2. Eseguire Installation Manager in modalità installazione non presidiata.

### **Creazione di un file di risposta**

È possibile creare un file di risposta registrando le azioni mentre si installa un pacchetto di prodotti Rational Performance Tester utilizzando Installation Manager. Quando si registra un file di risposta, tutte le selezioni che vengono effettuate nella GUI di Installation Manager vengono memorizzate in un file XML. Quando si esegue Installation Manager in modalità non presidiata, Installation Manager utilizza il file di risposta XML per individuare il repository che contiene il pacchetto, selezionare le funzioni da installare e così via.

Per registrare un file di risposta per l'installazione (oppure la disinstallazione):

- 1. Da una riga comandi, passare alla sottodirectory eclipse nella directory in cui è stato installato Installation Manager. Ad esempio:
	- Per Windows: cd C:\Programmi\IBM\Installation Manager\eclipse
	- Per Linux: cd opt/IBM/InstallationManager/eclipse
- 2. Dalla riga comandi, digitare il seguente comando per avviare installation manager, sostituendo il nome e il percorso file per il file di risposta e (facoltativamente) il file di log:
	- Per Windows: launcher.bat -record <response file path and name>.xml -log <log file path and name>.xml. Ad esempio, launcher.bat –record c:\mylog\responsefile.xml -log c:\mylog\record\_log.xml
	- Per Linux: launcher.sh -record <response file name>.xml -log <log file path and name>.xml. Ad esempio, launcher.sh -record /root/mylog/ responsefile.xml –log /root/mylog/record\_log.xml

**Nota:** Assicurarsi che i percorsi di file digitati esistano realmente; Installation Manager non creerà una directory per il file di risposta e il file di log.

- 3. Seguire le istruzioni visualizzate sullo schermo della procedura guidata Installazione pacchetti per effettuare le selezioni di installazione, fino ad arrivare alla pagina di riepilogo. Per dettagli, vedere ["Installazione](#page-36-0) di IBM Rational [Performance](#page-36-0) Tester utilizzando l'interfaccia grafica IBM Installation [Manager"](#page-36-0) a pagina 31.
- 4. Fare clic su **Installa**, quindi quando inizia il processo di installazione, fare clic su **Annulla**.
- 5. Fare clic su **Fine**, quindi chiudere Installation Manager.

Viene creato un file di risposta XML, che si trova nell'ubicazione specificata nel comando.

# **Creazione del file di risposta dell'infrastruttura di raccolta dei dati**

Il seguente file di testo UTF-8 (rpt\_dci.rsp) deve essere collocato nella directory temporanea del sistema operativo per poter contenere l'infrastruttura di raccolta dei dati durante un'installazione non presidiata:

-V VAccessAll=true -V VAccessLocal=false -V VAccessCustom=false -V VHosts=" "

**Nota:** VHosts deve essere un elenco di sistemi host validi separati da virgole.

- 1. Specificare la directory temporanea utilizzata dal sistema operativo o dal profilo login. Ad esempio, su Windows, digitare set da una riga comandi. Sarà visualizzato l'elenco delle variabili di impostazione. Cercare il valore assegnato a tmp. Si tratta della directory temporanea in cui la routine dell'installazione non presidiata cercherà il file di risposta rpt\_dci.rsp.
- 2. Passare alla directory temporanea.
- 3. Creare un file di testo UTF-8 chiamato rpt\_dci.rsp che contiene gli argomenti elencati in precedenza.

# **Esecuzione di Installation Manager in modalità di installazione non presidiata**

È possibile eseguire Installation Manager in modalità di installazione non presidiata da una riga comandi.

Fare riferimento alla guida in linea di Installation Manager per ulteriore documentazione su come eseguirlo in modalità non presidiata. Ad esempio, l'installazione non presidiata da un repository che richiede l'autenticazione (ID utente e password).

Per eseguire Installation Manager in modalità non presidiata occorre aggiungere l'argomento -silent al comando di avvio di Installation Manager launcher.bat (Windows) o launcher.sh (Linux).

- Per Windows: launcher.bat -silent [argomenti]
- Per Linux: launcher.sh -nosplash -silent [argomenti]

La seguente tabella descrive gli argomenti utilizzati con il comando di installazione non presidiata:

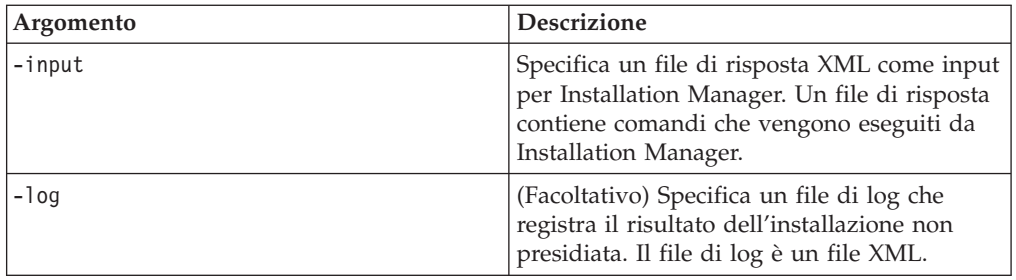

Per eseguire Installation Manager in modalità installazione non presidiata:

- 1. Da una riga comandi, passare alla sottodirectory eclipse nella directory in cui è stato installato Installation Manager. Ad esempio:
	- Per Windows: cd C:\Programmi\IBM\Installation Manager\eclipse
	- Per Linux: cd opt/IBM/InstallationManager/eclipse
- 2. Immettere ed eseguire il seguente comando, specificando i propri percorsi per il file di risposta e, facoltativamente, il file di log:
	- Per Windows: launcher.bat -slient -input <response file path and name> -log <log file path and name>For example, launcher.bat -silent -input c:\mylog\responsefile.xml -log c:\mylog\silent\_install\_log.xml
	- Per Linux: launcher.sh -nosplash -silent<nome file risposta> -log <nome e percorso file di log>. Ad esempio, launcher.sh -nosplash -silent -input /root/mylog/responsefile.xml –log /root/mylog/silent\_install\_log.xml

Installation Manager viene eseguito in modalità installazione non presidiata; legge il file di risposta e scrive un file di log nella directory specificata. Ai fini dell'installazione non presidiata, il file di risposta, diversamente dai file di log che sono facoltativi, è indispensabile. Il risultato di questa esecuzione dovrebbe essere 0 se l'esito è positivo e un numero diverso da zero se l'esito è neggativo.

# **Ricerca e installazione non presidiata di tutti i prodotti disponibili**

È possibile ricercare e installare in modalità non presidiata gli aggiornamenti di tutti i prodotti disponibili.

Per ricercare e installare in modalità non presidiata tutti i prodotti disponibili:

- 1. Da una riga comandi, passare alla sottodirectory eclipse nella directory in cui è stato installato Installation Manager.
- 2. Immettere ed eseguire il seguente comando, specificando i propri percorsi per il file di risposta e, facoltativamente, il file di log:
	- v Per Windows: launcher.bat –silent -installAll
	- v Per Linux: launcher.sh –silent -installAll

Vengono installati tutti i prodotti disponibili conosciuti da Installation Manager.

### **Installazione non presidiata degli aggiornamenti in tutti i prodotti installati**

È possibile ricercare e installare in modalità non presidiata gli aggiornamenti di tutti i prodotti attualmente installati.

Per ricercare e installare in modalità non presidiata gli aggiornamenti per tutti i prodotti disponibili:

- 1. Da una riga comandi, passare alla sottodirectory eclipse nella directory in cui è stato installato Installation Manager.
- 2. Immettere ed eseguire il seguente comando, specificando i propri percorsi per il file di risposta e, facoltativamente, il file di log:
	- Per Windows: launcher.bat -silent -updateAll
	- Per Linux: launcher.sh -silent -updateAll

Vengono installati tutti gli aggiornamenti dei prodotti disponibili conosciuti da Installation Manager.

#### **Comandi del file di risposta**

Se si desidera utilizzare le funzionalità di installazione non presidiata di Installation Manager, occorre creare un file di risposta che contiene tutti i comandi che Installation Manager deve eseguire. L'approccio consigliato consiste nel creare un file di risposta registrando le proprie azioni durante l'installazione del pacchetto IBM Rational Performance Tester. Tuttavia, è possibile creare oppure modificare manualmente un file di risposta.

Per il file di risposta esistono due categorie di comandi:

- v I **Comandi delle preferenze** sono utilizzati per impostare le preferenze che si trovano in Installation Manager su **File** → **Preferenze**, come le informazioni sul percorso di repository.
- v **Comandi di installazione non presidiata**, utilizzati per emulare la funzionalità della procedura guidata Installazione pacchetti di Installation Manager.

#### **Comandi delle preferenze per l'installazione non presidiata**

Anche se di solito le preferenze vengono specificate utilizzando la finestra Preferenze, è anche possibile specificarle (come chiavi) in un file di risposta da utilizzare durante l'installazione non presidiata.

**Nota:** È possibile specificare più di una preferenza in un file di risposta.

Quando si definiscono preferenze in un file di risposta, il codice XML risulterà simile a quello riportato nel seguente esempio:

```
<preference>
name = "the key of the preference"
value = "the value of the preference to be set"
</preferences>
```
Utilizzare la seguente tabella per identificare le chiavi e i relativi valori associati per le preferenze di installazione non presidiata:

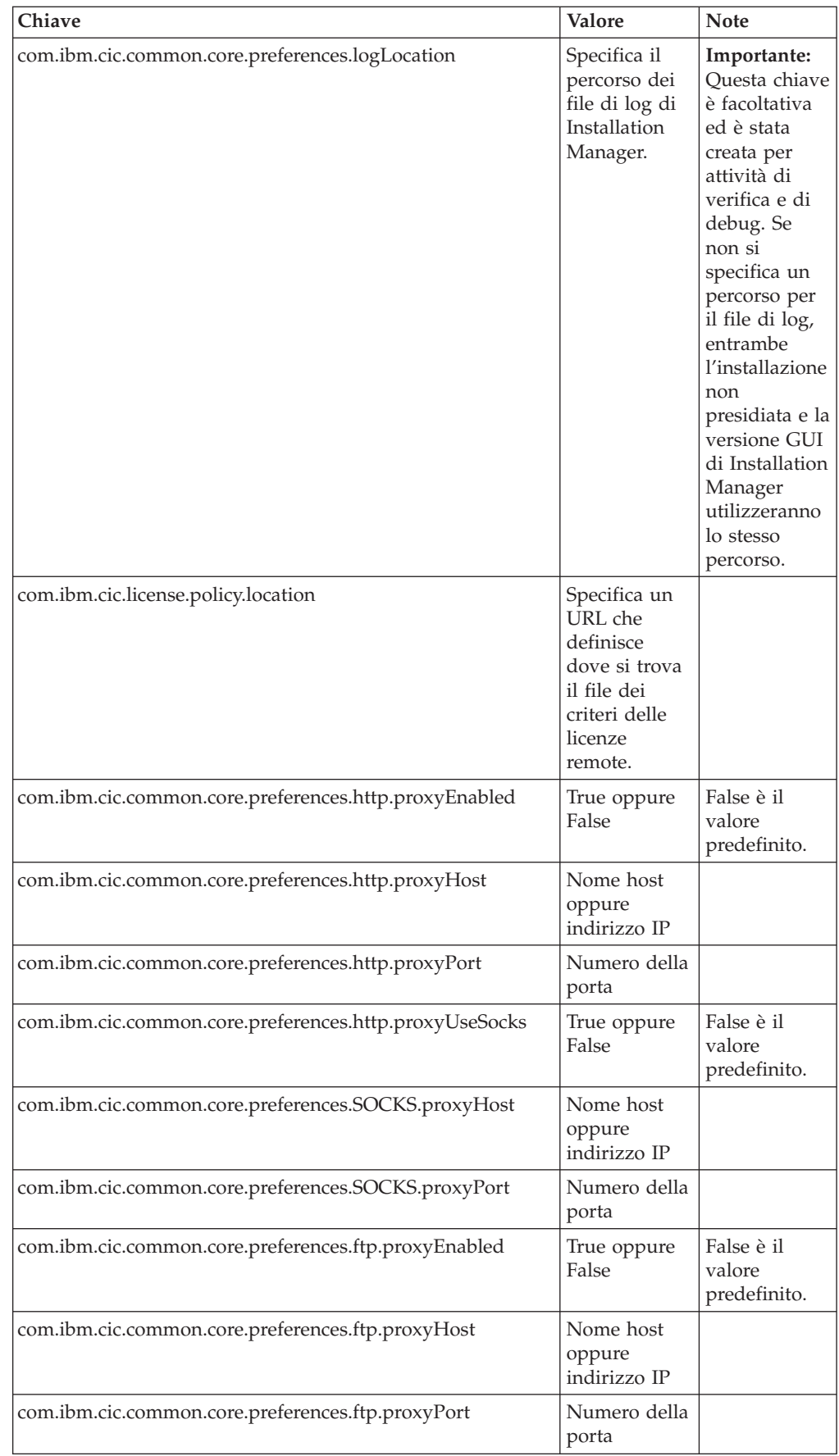

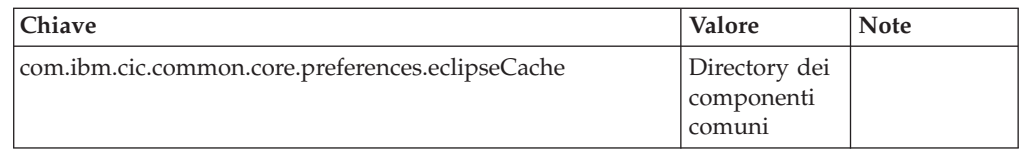

# **Comandi di installazione non presidiata**

È possibile utilizzare questa tabella di riferimento per apprendere ulteriori dettagli sui comandi del file di risposta da utilizzare durante un'installazione non presidiata.

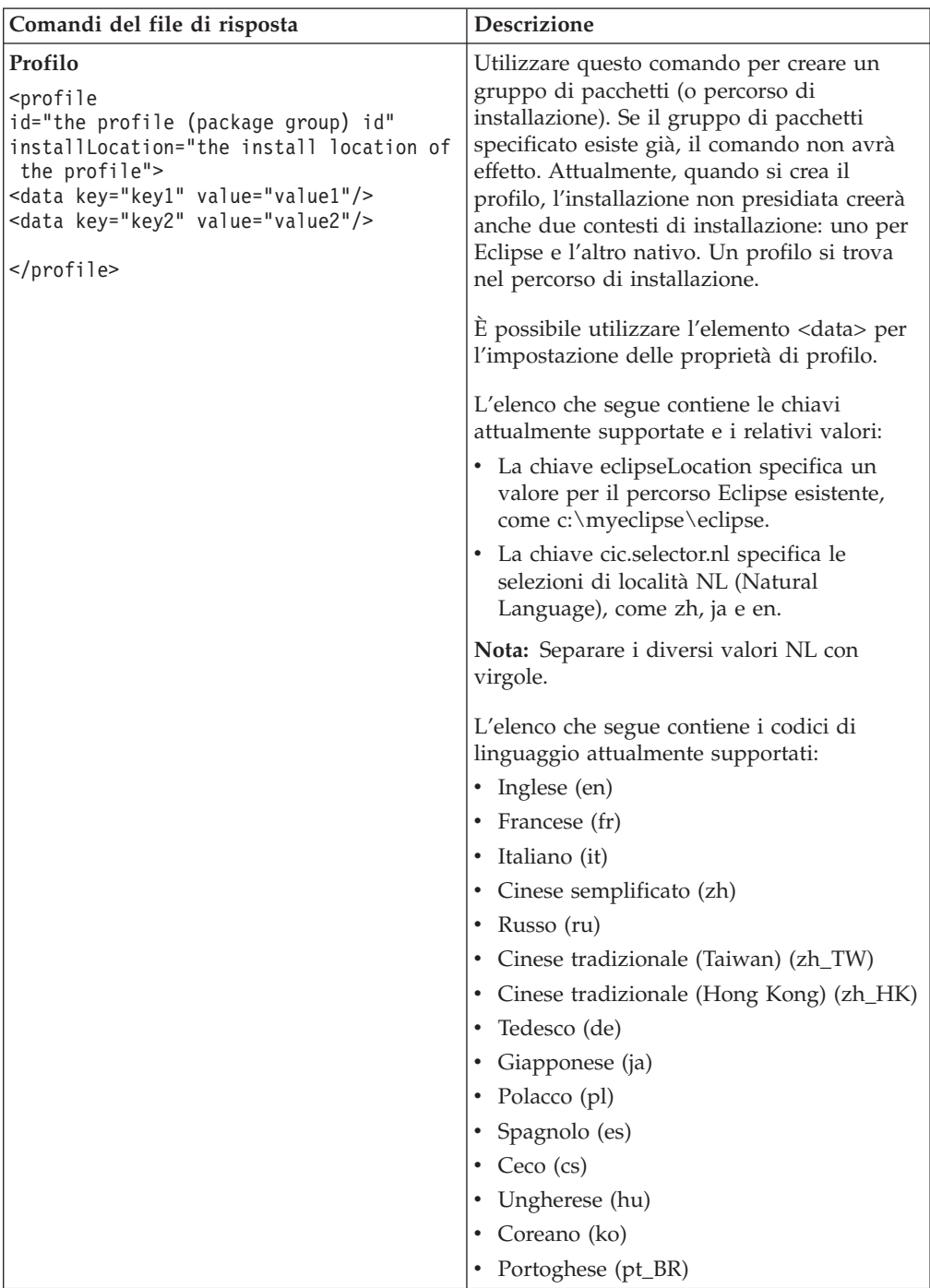

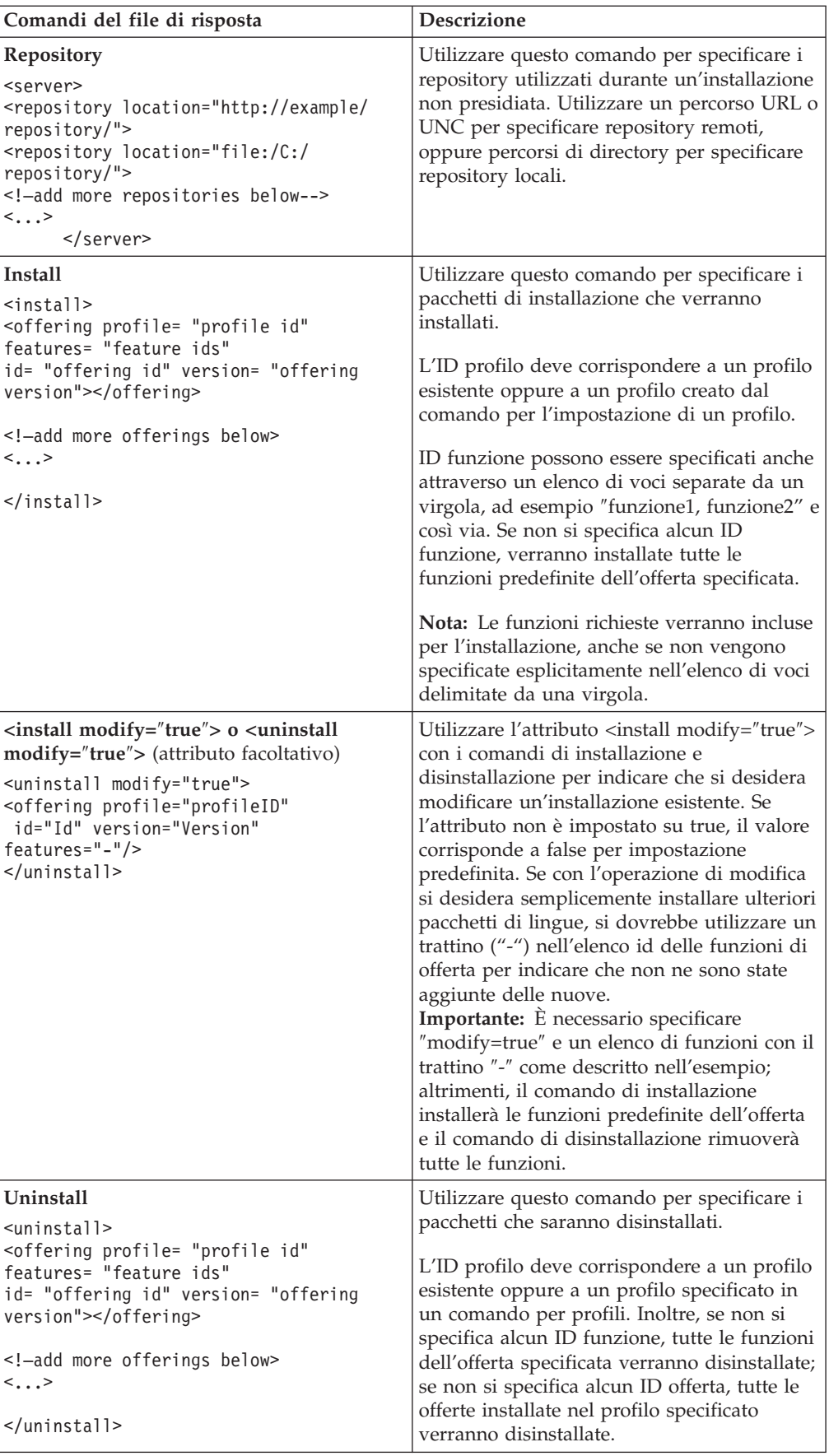

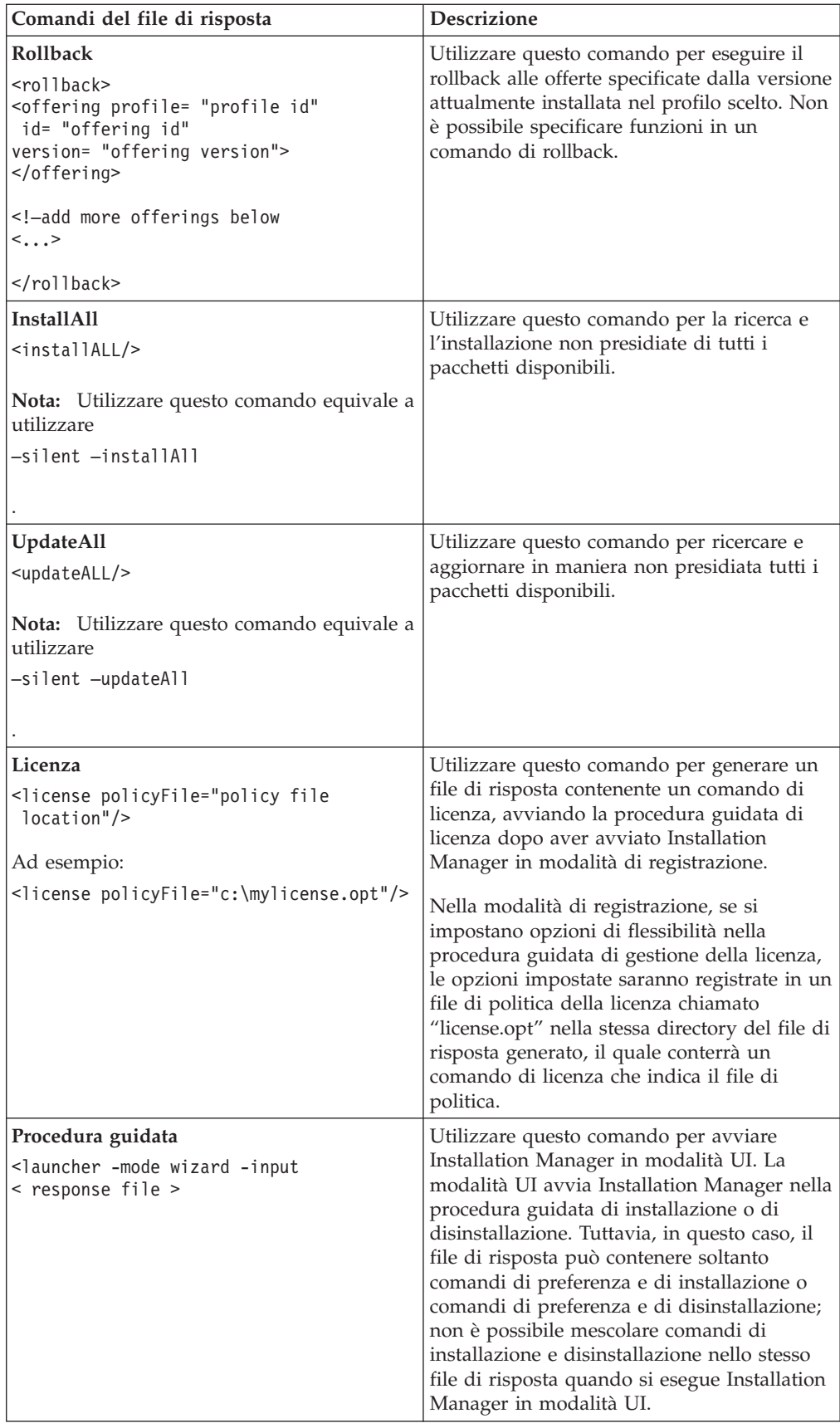

# **Riferimento: File di risposta di esempio**

È possibile utilizzare un file di risposta di esempio, su base XML per specificare informazioni predefinite come le preferenze di installazione non presidiata, i percorsi di repository, i profili di installazione e così via. I file di risposta sono utili per team e aziende che desiderano installare pacchetti di installazione in modalità non presidiata e per standardizzare i percorsi e le preferenze dei pacchetti di installazione.

**File di risposta di esempio**

```
<agent-input >
<!-- add preferences -->
<preference name="com.ibm.cic.common.core.preferences. http.proxyEnabled"
value="c:/temp"/>
<!-- create the profile if it doesn't exist yet -->
<profile id="my_profile" installLocation="c:/temp/my_profile"></profile>
<server>
<repository location=
"http://a.site.com/local/products/sample/20060615_1542/repository/"></repository>
/server>
<install>
<offering profile= "my_profile" features= "core" id= "ies"
version= "3.2.0.20060615">
</offering>
/install>
</agent-input>
```
### **File di log di installazione non presidiata**

È possibile utilizzare i file di log di installazione non presidiata per esaminare i risultati di una sessione di installazione non presidiata.

La funzionalità di installazione non presidiata crea un file di log basato su XML che registra il risultato dell'esecuzione dell'installazione non presidiata (purché venga specificato il percorso del file di log utilizzando –log <file log utente>.xml). Se la sessione di installazione termina con esito positivo, il file di log conterrà solo l'elemento root di <risultato> </risultato>. Tuttavia, se si verificano errori durante l'installazione, il file di log dell'installazione non presidiata conterrà elementi di errore con messaggi simili a quelli riportati di seguito:

```
<risultato>
<errore> Impossibile trovare profilo: id profilo</errore>
 <errore> rilevati altri errori</errore>
</risultato>
```
Per un'analisi dettagliata, è possibile analizzare i log generati nell'area dati di Installation Manager. Utilizzando un comando di preferenza, è possibile impostare l'area dati sul percorso preferito, come descritto nell'argomento relativo al file di risposta.

# **IBM Packaging Utility**

Utilizzare il software IBM Packaging Utility per copiare pacchetti di prodotti in un repository che è possibile collocare su un server Web disponibile su HTTP oppure su HTTPS.

Il software Packaging Utility si trova sul CD ausiliario di per ciascuna piattaforma (Windows e Linux) incluso con Rational Performance Tester. Se si desidera collocare un repository che contiene il pacchetto Rational Performance Tester su un server Web che sarà disponibile su HTTP oppure HTTPS, è necessario che Packaging Utility copi il pacchetto di prodotti di Rational Performance Tester nel repository.

Utilizzare questo programma di utilità per effettuare le seguenti attività:

- v Generare un nuovo repository per pacchetti di prodotti.
- Copiare pacchetti di prodotti in un nuovo repository. È possibile copiare più pacchetti di prodotti in un singolo repository, creando così un'ubicazione comune per l'organizzazione da cui installare i pacchetti di prodotti utilizzando IBM Installation Manager.
- v Eliminare pacchetti di prodotti da un repository.

Fare riferimento alla Guida in linea di Packaging Utility per istruzioni complete sull'uso dello strumento.

# **Installazione di Packaging Utility**

IBM Packaging Utility deve essere installato da un CD ausiliario prima di poterlo utilizzare per copiare il pacchetto di prodotti Rational Performance Tester.

Seguire queste procedure per installare il software IBM Packaging Utility dal CD ausiliario:

- 1. Avviare l'installazione dal CD ausiliario
	- Per Windows: Passare alla directory Aux\_CD\_Win\PackagingUtility del CD ausiliario PackagingUtility\PU\_win32.zip ed eseguire install\_win32.exe.
	- v Per Linux: Passare alla directory Aux\_CD\_Lin/PackagingUtility del CD ausiliario ed eseguire install\_linux.bin.
- 2. Se IBM Installation Manager non viene rilevato sulla workstation, viene richiesto di installarlo, quindi viene avviata la procedura guidata di installazione. Seguire le istruzioni della procedura guidata visualizzate sullo schermo per completare l'installazione di Installation Manager. Per dettagli, vedere ["Installazione](#page-30-0) di Installation Manager su Windows" a pagina 25.
- 3. Al termine dell'installazione di Installation Manager oppure se è già presente sul computer, Installation Manager viene avviato e si apre automaticamente la procedura guidata Installazione pacchetti.
- 4. Seguire le istruzioni della procedura guidata Installazione pacchetti per completare l'installazione.

# **Copia dei pacchetti di prodotti su un server HTTP utilizzando Packaging Utility**

Se si desidera creare un repository su un server HTTP o HTTPS, è necessario utilizzare Packaging Utility per copiare il pacchetto di prodotti Rational Performance Tester.

Si noti che questo metodo non consente di copiare il software facoltativo incluso con l'immagine di installazione di Rational Performance Tester. Vengono copiati solo i file di Rational Performance Tester installati utilizzando IBM Installation Manager.

Si noti, inoltre, che è possibile utilizzare Packaging Utility per combinare più pacchetti di prodotti in un unico percorso di repository. Per ulteriori informazioni, fare riferimento alla Guida in linea di Packaging Utility.

Per copiare pacchetti di prodotti utilizzando Packaging Utility:

- 1. Se si sta eseguendo la copia da un'immagine del CD, completare le seguenti attività:
	- a. Inserire il primo CD di installazione nell'apposita unità.
	- b. Per Linux: montare l'unità CD.
	- c. Se la funzione di esecuzione automatica è abilitata sul sistema, il programma launchpad Rational Performance Tester si apre automaticamente. Chiudere il programma launchpad.
- 2. Avviare Packaging Utility.
- 3. Nella pagina principale del prodotto **Copy product package**. Si apre la pagina Prerequisite, in cui sono riportate due opzioni:
	- v **I will be downloading product packages from IBM Web**
	- v **I will be obtaining the product packages from other sources**
- 4. Fare clic su **I will be downloading product packages from IBM Web**.
	- **Nota:** È possibile utilizzare l'opzione **I will be obtaining the product packages from other sources** se è stato già definito un repository accessibile.
- 5. Fare clic su **Next** per passare alla pagina Source. Se non ci sono pacchetti di prodotti da selezionare, è necessario aprire un repository che contiene i pacchetti di prodotti.
- 6. Per aprire un repository, fare clic sul pulsante **Open repository**. Si apre la finestra Open Repository.

**Nota:** Un repository può essere un percorso di una directory nel filesystem, un'unità disco contenente il primo CD del prodotto oppure un URL di una directory su un server.

- 7. Per definire un percorso di repository, fare clic sul pulsante Repository Location **Browse**, quindi selezionare il percorso di repository: una directory root comune che contiene le immagini del disco elettroniche oppure l'unità contenente il primo CD di installazione del prodotto. Ad esempio, se i file Rational Performance Tester (disk1, disk2 e così via) si trovano C:\My product\unzip, occorre definire questo percorso come repository.
- 8. Fare clic su **OK** per definire il percorso di repository e per chiudere la finestra Browse to a repository directory.
- 9. Nella pagina Destination, fare clic sul pulsante **Browse** e selezionare una directory di repository esistente oppure creare una nuova cartella per memorizzare i prodotti.
- 10. Dopo aver specificato un repository per i pacchetti di prodotti selezionati e qualsiasi fix, fare clic su **OK** per chiudere la finestra Browse to a directory. Il percorso file che è stato appena definito viene visualizzato nel campo **Directory** nella pagina Destination.
- 11. Fare clic su **Next** per passare alla pagina Summary. La pagina Summary visualizza i pacchetti di prodotti selezionati che verranno copiati nel repository di destinazione. Questa pagina visualizza anche la quantità di spazio di memorizzazione che la copia richiede, nonché la quantità di spazio su disco sull'unità.
- 12. Fare clic su **Copy** per copiare i pacchetti di prodotti selezionati nel repository di destinazione. Una barra di stato viene visualizzata per indicare la quantità di tempo residua del processo di copia. Dopo aver terminato il processo di copia, si apre una pagina Complete in cui vengono riportati tutti i pacchetti di prodotti che sono stati copiati correttamente.
- 13. Fare clic su **Done** per ritornare alla pagina principale di Packaging Utility.

Dopo aver utilizzato Packaging Utility per copiare i file di installazione di Rational Performance Tester in un repository, è possibile collocare il repository su un server Web e rendere le directory e i file disponibili su HTTP. È possibile collocare il repository anche su un'unità UNC.

# **Gestione delle licenze**

È possibile gestire le licenze per i prodotti IBM Rational Software Development Platform installati e per i pacchetti personalizzati utilizzando la procedura guidata Gestione licenze e le pagine Preferenze associate. La procedura guidata Gestione licenze visualizza informazioni sul tipo e sulla scadenza delle licenze per ciascuno dei pacchetti installati.

È possibile aggiornare le versioni di prova di un'offerta a versioni concesse su licenza importando i kit di attivazione dei prodotti. Inoltre, è possibile abilitare IBM Rational Common Licensing per offerte con licenze di prova o permanenti per ottenere chiavi di licenze mobili da un server delle licenze Rational.

### **Licenze**

Come acquirente di prodotti software IBM Rational, è possibile scegliere tra tipi di licenze di prodotto: licenza per utente autorizzato, licenza FTL (Fixed Term License) per utente autorizzato e una licenza mobile. La scelta migliore per la propria organizzazione dipende dal numero di persone che utilizzano il prodotto, dalla frequenza con la quale richiedono accesso e da come preferiscono acquistare il software.

#### **Licenza per utente autorizzato**

Una licenza per utente autorizzato di IBM Rational consente a una sola specifica persona di utilizzare un prodotto software Rational. Gli acquirenti devono ottenere una licenza per utente autorizzato per ciascun utente che accede al prodotto. Una licenza per utente autorizzato non può essere riassegnata fino a quando l'acquirente non sostituisce l'assegnatario originale per sempre oppure per un periodo lungo.

Ad esempio, se si acquista una licenza per utente autorizzato, è possibile assegnare questa licenza a uno specifico utente che, a sua volta, può utilizzare il prodotto software Rational. La licenza per utente autorizzato non da diritto a una seconda persona di utilizzare quel prodotto, anche quando la persona a cui è stata assegnata la licenza non lo sta utilizzando.

#### **Licenza FTL (Fixed Term License) per utente autorizzato**

Una licenza FTL (Fixed Term License) per utente autorizzato IBM Rational consente a una sola specifica persona di utilizzare un prodotto software Rational per un determinato periodo di tempo. Gli acquirenti devono ottenere una licenza FTL per utente autorizzato per ciascun utente che accede al prodotto. Non è possibile riassegnare una licenza FTL per utente autorizzato fino a quando l'acquirente non non sostituisce l'assegnatario originale per sempre oppure per un periodo lungo.

**Nota:** Quando si acquista una licenza di questo tipo nel programma Passport Advantage Express, IBM estenderà il termine di licenza per un altro anno al prezzo prevalente fino a quando non si comunica a IBM prima della scadenza della licenza che non si desidera un'estensione. Il successivo termine della licenza FTL ha inizio quando scade il termine della licenza

FTL iniziale. Il prezzo per questo termine successivo è attualmente l'80% del prezzo della licenza FTL iniziale, ma è soggetto a modifiche.

Se si comunica a IBM che si desidera estendere il termine della licenza, è necessario smettere di utilizzare il prodotto quando scade la licenza.

#### **Licenza mobile**

Una licenza mobile IBM Rational è una licenza per un singolo prodotto software che è possibile condividere tra più membri del team; tuttavia, il numero totale di utenti simultanei non può superare il numero di licenze mobili acquistate. Ad esempio, se si acquista una licenza mobile per un prodotto software Rational, qualsiasi utente all'interno della propria organizzazione può utilizzare il prodotto in qualsiasi momento. Un'altra persona che desideri accedere al prodotto deve attendere che l'utente corrente si scolleghi.

Per utilizzare licenze mobili, è necessario ottenere chiavi di licenza e installarle su un server delle licenze Rational. Il server risponde alle richieste dell'utente finale per l'accesso alle chiavi di licenza; garantirà l'accesso al numero di utenti simultanei che soddisfa il numero di licenze acquistate dall'organizzazione.

# **Rational License Key Administrator**

**Nota:** Non è possibile utilizzare ″Manager License″ di Installation Manager per abilitare i tester virtuali Rational Performance Tester delle licenze di protocollo. È necessario utilizzare Rational License Key Administrator.

Le chiavi di licenza servono ad autenticarsi con un server Rational License. Se si utilizzano altri prodotti Rational è possibile avere accesso a un server di licenza. In caso contrario, seguire le procedure descritte in *IBM Rational Software License Management Guide* per impostare un server di licenza. È possibile scaricare questa pubblicazione gratuitamente al sito [http://www.ibm.com/shop/publications/](http://www.ibm.com/shop/publications/order) [order.](http://www.ibm.com/shop/publications/order)

Non serve una chiave di licenza per installare Rational Performance Tester. Tuttavia, occorrono chiavi di licenza se si desidera emulare un carico superiore a cinque utenti virtuali simultanei. Ad esempio, è possibile eseguire Performance Tester con quattro utenti virtuali senza una chiave di licenza (come prova) ma se si sceglie di eseguire dieci utenti virtuali è necessario acquistare un key pack di licenze per utenti virtuali che supporta almeno altri 5 utenti virtuali (5 o più utenti virtuali aggiuntivi). Le chiavi di licenza sono vendute a gruppi chiamati key pack di licenza e per utenti virtuali. Questi pacchetti includono gruppi di 5, 50, 100, 250, 500, 1000, 2500, 5000, 10000, 20000, 50000 e 100000 tester virtuali.

I key pack di licenze per utenti virtuali non sono divisibili. Performance Tester controlla un pacchetto quando esegue un test con più di cinque utenti virtuali. Se si possiede un pacchetto di licenza per 50 utenti virtuali e Performance Tester avvia un test con 25 utenti virtuali sulla macchina A, la macchina B sarà limitata a cinque utenti virtuali finché il test avviato dalla macchina A non sarà terminato.

D'altro canto, i key pack di licenze per utenti virtuali consentono di incrementare il numero delle utenze. Su una macchina, Performance Tester può controllare varie chiavi di licenze di un server specifico per eseguire un test. Ad esempio, la macchina A può controllare due key pack di licenze da 50 utenti virtuali per eseguire un test con 100 utenti virtuali.

La licenza di protocollo è simile alla licenza utente virtuale e dipende da un Rational License Key Administrator.

Quando si acquista Performance Tester mediante Passport Advantage, il pacchetto o il download di questo software contiene un documento chiamato *Important Licensing and Installation Information*. Il documento fornisce le seguenti informazioni:

- v Elenco dei componenti del prodotto
- v Tipo di chiave di licenza richiesto per ogni componente (ad esempio, i componenti del driver prevedono licenze mobili).
- v Il numero di account del prodotto
- v Istruzioni su come ottenere la chiave di licenza per ciascun componente

È possibile utilizzare questo documento o la Prova di titolarità per ottenere chiavi di licenza da IBM.

Per ottenere le chiavi di licenza:

- 1. Andare al sito [http://www.ibm.com/rational/support/licensing..](http://www.ibm.com/rational/support/licensing.)
- 2. Fare clic sul sito **Rational Licensing and Download**.
- 3. Registrarsi con IWM (IBM Web Management) e fare clic su **Request and Manage License Keys**.
- 4. Seguire le istruzioni, utilizzando le informazioni nel documento *Important Licensing and Installation Information* o nella Prova di titolarità per ottenere le chiavi di licenza. Queste ultime saranno inviate all'utente in un file con un'estensione .upd.

# **Abilitazione delle licenze**

Se si sta installando un prodotto software Rational per la prima volta e si desidera estendere una licenza per continuare a utilizzare il prodotto, sono disponibili opzioni su come abilitare la licenza per il prodotto.

Le licenze per le offerte Rational Software Development Platform vengono abilitate in due modi:

- v Importazione di un kit di attivazione di prodotti
- v Abilitazione di Rational Common Licensing per ottenere accesso alle chiavi di licenze mobili

#### **Kit di attivazione**

I kit di attivazione contengono la chiave di licenza permanente per il prodotto Rational di prova. Si acquista, si esegue il download sulla macchina locale, quindi si importa il kit di attivazione per abilitare la licenza per il prodotto. Il kit di attivazione viene importato sul prodotto utilizzando IBM Installation Manager.

#### **Rational Common Licensing**

È possibile ottenere chiavi di licenze mobili, installare Rational License Server e abilitare Rational Common Licensing per il prodotto. Rational Common Licensing offre i seguenti vantaggi:

- v Rispetto della conformità alla licenza all'interno dell'organizzazione
- v Acquisto di un numero minore di licenze

Per ulteriori informazioni su come ottenere i kit di attivazione e le licenze mobili, vedere [Acquisto](#page-58-0) di licenze.

# **Visualizzazione delle informazioni di licenza per i pacchetti installati**

È possibile consultare le informazioni di licenza per i pacchetti installati, compresi i tipi di licenza e le date di scadenza, da IBM Installation Manager.

Per visualizzare le informazioni di licenza:

- 1. Avviare IBM Installation Manager.
- 2. Nella pagina principale, fare clic su **Gestisci licenze**.

Per ogni pacchetto installato vengono visualizzate le seguenti informazioni: vendor del pacchetto, tipi di licenza e date di scadenza.

#### **Importazione di un kit di attivazione di prodotti**

Dopo aver scaricato un kit di attivazione di prodotti, è necessario importare il kit dal percorso di download utilizzando IBM Installation Manager.

È necessario acquistare e scaricare il kit di attivazione su una workstation accessibile.

Per importare un kit di attivazione e abilitare la nuova chiave di licenza:

- 1. Avviare IBM Installation Manager.
- 2. Nella pagina principale, fare clic su **Gestisci licenze**.
- 3. Nella pagina Installa pacchetti, selezionare un pacchetto e fare clic su **Importa kit di abilitazione dei prodotti**.
- 4. Fare clic su **Avanti**. Vengono visualizzati dettagli relativi al pacchetto selezionato, che includono il tipo di licenza corrente e la gamma di versioni a cui si applica la licenza.
- 5. Visualizzare il percorso di download per il kit; selezionare quindi il JAR (Java Archive) e fare clic su **Apri**.
- 6. Fare clic su **Avanti**. La pagina di riepilogo visualizza la directory di installazione di destinazione per il kit di attivazione, il prodotto a cui si applica la nuova licenza e le informazioni sulla versione.
- 7. Fare clic su **Fine**.

Il kit di attivazione dei prodotti con la relativa chiave di licenza permanente viene importato nel prodotto. La procedura guidata Gestione licenze indica se l'esito dell'importazione è stato positivo.

### **Abilitazione delle licenze mobili**

Se l'ambiente del team supporta Rational Common Licensing, è possibile abilitare licenze mobili per il prodotto e configurare una connessione per ottenere accesso le chiavi di licenza mobili.

Per dettagli sul server delle licenze, sulla chiave di licenza e sulla gestione di Rational Common Licensing, consultare la *guida alla gestione delle licenze*.

È necessario ottenere informazioni sulla connessione al server delle licenze dall'amministratore.

<span id="page-58-0"></span>Per abilitare le licenze mobili come tipo di licenza per i pacchetti specificati e configurare le connessioni server delle licenze:

- 1. Avviare IBM Installation Manager.
- 2. Nella pagina principale, fare clic su **Gestisci licenze**.
- 3. Nella pagina Installa pacchetti, selezionare una versione di un pacchetto, fare clic su **Configura server delle licenze** e fare clic su **Avanti**.
- 4. Nella pagina Server delle licenze, selezionare la casella di controllo **Abilita Rational Common Licensing**.
- 5. Configurare una o più connessioni al server delle licenze.
	- a. Fare clic sul pulsante **Aggiungi**.
	- b. Nella finestra Aggiungi server, nel campo **Nome**, digitare il nome host del server delle licenze.
	- c. (Facoltativo) Nel campo **Porta**, digitare un valore per gli ambienti in cui viene utilizzato un firewall. Non assegnare un valore a questa porta, a meno che non venga richiesto specificamente dall'amministratore.
	- d. Fare clic su **OK**.
	- e. Se l'amministratore di sistema ha fornito i nomi host di ulteriori server delle licenze, ripetere la procedura per aggiungere i singoli server. Per una configurazione di server ridondante, in cui vengono utilizzati tre server, digitare ciascun nome host in questo formato: ″nomehost1″, ″nomehost2″, ″nomehost3″. Per ciascun numero di porta, digitare: ″N.portahost1″, ″N.portahost2″, ″N.portahost3″.
- 6. Fare clic su **Avanti**.
- 7. (Facoltativo) Configurare l'ordine di utilizzo delle licenze per i pacchetti personalizzati. L'ordine delle licenze nell'elenco determina l'ordine in cui il prodotto tenta di ottenere le chiavi di licenza per licenze specifiche.
- 8. Fare clic su **Fine**.

La procedura guidata Gestione licenze indica se la configurazione delle licenze mobili ha avuto esito positivo.

Quando si apre il successivo prodotto abilitato, viene creata una connessione al server delle licenze per ottenere una chiave di licenza da pool di chiavi di licenze mobili disponibili.

#### **Acquisto di licenze**

È possibile acquistare nuove licenze se la licenza del prodotto corrente sta per scadere oppure se si desidera acquisire ulteriori licenze del prodotto per i membri del team.

Per acquistare licenze e abilitare il prodotto, completare la seguente procedura:

- 1. Stabilire il tipo di licenza che si desidera acquistare.
- 2. Accedere al sito ibm.com oppure contattare il rappresentante alle vendite IBM per acquistare la licenza. Per dettagli, visitare la pagina Web IBM all'indirizzo How to buy [software.](http://www.ibm.com/software/howtobuy/?)
- 3. A seconda del tipo di licenza che si acquista, utilizzare la Prova di titolarità ricevuta ed effettuare una delle seguenti operazioni per abilitare il prodotto:
	- v Se si acquistano licenze per utenti autorizzati, visitare il sito [Passport](http://www.ibm.com/software/sw-lotus/services/cwepassport.nsf/wdocs/passporthome) [Advantage](http://www.ibm.com/software/sw-lotus/services/cwepassport.nsf/wdocs/passporthome) e seguire le istruzioni per scaricare il kit di attivazione per il prodotto.

v Se si acquistano licenze mobili per il prodotto, fare clic sul collegamento al sito per le licenze e il download di IBM [Rational,](https://www14.software.ibm.com/webapp/iwm/web/preLogin.do?source=rational) accedere (è richiesta la registrazione IBM), quindi selezionare il collegamento per connettersi all'IBM Rational License Key Center, dove è possibile utilizzare la propria Prova di titolarità per ottenere chiavi di licenze mobili per il server delle licenze.

Facoltativamente, è anche possibile accedere al sito Passport Advantage per scaricare il kit di attivazione per il prodotto. Dopo aver importato il kit di attivazione, è possibile passare da un tipo di licenza mobile a uno permanente se si utilizza il PC non in linea per lunghi periodi.

Quando si desidera importare il kit di attivazione oppure abilitare il supporto per licenze mobili per il prodotto, utilizzare la procedura guidata per la gestione delle licenze di IBM Installation Manager.

# **Incremento del numero di handle di file su workstation Linux**

**Importante:** per ottenere risultati ottimali, prima di utilizzare il prodotto Rational, incrementare il numero di handle di file disponibili per Rational Performance Tester, in quanto il prodotto utilizza un numero di handle di file per processo superiore al limite predefinito di 1024. È possibile che questa modifica debba essere apportata da un amministratore di sistema.

Prestare attenzione quando si esegue la procedura per incrementare i descrittori di file su Linux. Se non ci si attiene scrupolosamente alle istruzioni, il computer potrebbe non avviarsi correttamente. Pertanto, questa procedura dovrebbe essere eseguita dal proprio amministratore di sistema.

Per incrementare i descrittori di file:

- 1. Accedere come utente root. Se non si dispone dell'accesso root, non sarà possibile continuare; in tal caso, sarà necessario acquisirlo.
- 2. Passare alla directory etc.
- 3. Utilizzare l'editor vi per modificare il file initscript nella directory etc. Se questo file non esiste, digitare vi initscript per crearlo.

**Importante:** se si decide di aumentare il numero di handle di file, **non** lasciare alcun file initscript vuoto sul computer. In caso contrario, il computer potrà essere avviato solo la volta successiva con un riavvio.

- 4. Nella prima riga, digitare ulimit -n 4096 (come è possibile notare, il numero è significativamente più grande di 1024, il valore predefinito sulla maggior parte dei computer Linux). **Attenzione:** non impostare un valore troppo alto, in quanto potrebbe compromettere seriamente le prestazioni dell'intero sistema.
- 5. Nella seconda riga, digitare eval exec "\$4".
- 6. Salvare e chiudere il file dopo essersi assicurati di aver completato le operazioni descritte ai punti 4 e 5.

**Nota:** Assicurarsi di aver eseguito ciascuna operazione in maniera appropriata per garantire l'avvio della macchina.

7. Opzionale: Limitare utenti o gruppi modificando il file limits.conf nella directory etc/security. Sia SUSE Linux Enterprise Server (SLES) Versione 9 che Red Hat Enterprise Linux Versione 4.0 dispongono di questo file per impostazione predefinita. Se questo file non è presente, è possibile impostare un valore inferiore a quello specificato al punto 4 della precedente (ad esempio, 2048), in modo che la maggior parte degli utenti abbia un limite ragionevolmente basso di file aperti consentiti per processo. Se al punto 4 di cui sopra è stato utilizzato un numero relativamente basso, questa operazione non è indispensabile. Tuttavia, se al punto 4 si sceglie di impostare un numero alto, la scelta di non stabilire un limite nel file limits.conf potrebbe compromettere seriamente le prestazioni del computer.

Di seguito viene riportato un file limits.conf di esempio, in cui viene posto un limite per tutti gli utenti. Questo esempio presuppone che al punto 4 il numero di descrittori sia stato impostato su 8192.

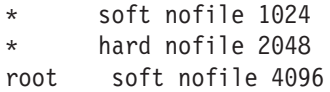

root hard nofile 8192 user1 soft nofile 2048 user1 hard nofile 2048

Si noti che il simbolo **\*** in questo esempio stabilisce i limiti prima per tutti gli utenti. Questi limiti sono inferiori a quelli che seguono. L'utente root presenta un numero di descrittori aperti consentiti superiore, mentre user1 è tra i due valori. Assicurarsi di leggere e comprendere la documentazione contenuta nel file limits.conf prima di apportare modifiche.

Per ulteriori informazioni nel comando ulimit, fare riferimento alla pagina man relativa a ulimit.

# **Modifiche delle installazioni**

La procedura guidata Modifica pacchetti di IBM Installation Manager consente di modificare le selezioni relative alla lingua e alle funzioni di un pacchetto di prodotti installato.

Per impostazione predefinita, è richiesto l'accesso a Internet a meno che le preferenze di repository non puntino al sito di aggiornamento locale. Per ulteriori informazioni, consultare la guida di Installation Manager.

**Nota:** Prima di eseguire qualsiasi modifica, chiudere tutti i programmi che sono stati installati utilizzando Installation Manager.

Per modificare un pacchetto di prodotti installato:

- 1. Dalla pagina iniziale di Installation Manager, fare clic sull'icona **Modifica pacchetti**.
- 2. Nella procedura guidata Modifica pacchetti, selezionare il percorso di installazione per il pacchetto di prodotti Rational Performance Tester e fare clic su **Avanti**.
- 3. Nella pagina Modifica, in Lingue, selezionare le lingue per il gruppo di pacchetti, quindi fare clic su **Avanti**. Verranno installate le traduzioni nelle lingue nazionali corrispondenti per l'interfaccia utente e la documentazione per i pacchetti. Si noti che le scelte si applicano a tutti i pacchetti installati in questo gruppo di pacchetti.
- 4. Nella pagina Funzioni, selezionare le funzioni dei pacchetti che si desidera installare oppure rimuovere.
	- a. Per ottenere dettagli su una funzione, fare clic sulla funzione e leggere la breve descrizione sotto **Dettagli**.
	- b. Se si desidera visualizzare le relazioni di dipendenza tra le funzioni, selezionare **Mostra dipendenze**. Quando si fa clic su una funzione, una qualsiasi funzione che dipenda da esso e qualsiasi funzione che sono le rispettive dipendenti vengono mostrate nella finestra Dipendenze. Quando si selezionano o si escludono funzioni nei pacchetti, Installation Manager applicherà automaticamente qualsiasi dipendenza con altre funzioni e visualizzerà la dimensione di download aggiornata e i requisiti di spazio su disco per l'installazione.
- 5. Dopo aver selezionato le funzioni, fare clic su **Avanti**.
- 6. Nella pagina di riepilogo, controllare le selezioni effettuate, quindi procedere con la modifica del pacchetto di installazione facendo clic su **Modifica**.
- 7. Opzionale: Al termine del processo di modifica, fare clic su **Visualizza file di log** per visualizzare il log completo.

# **Aggiornamento di Rational Performance Tester**

È possibile installare aggiornamenti per pacchetti che sono stati installati con IBM Installation Manager.

Per impostazione predefinita, è richiesto l'accesso a Internet a meno che le preferenze di repository non puntino al sito di aggiornamento locale.

Ogni pacchetto installato ha il percorso integrato per il repository di aggiornamento IBM predefinito. Per la ricerca da parte di Installation Manager delle ubicazioni del repository di aggiornamento IBM relative ai pacchetti installati, occorre selezionare la pagina di preferenza **Ricerca dei repository collegati durante l'installazione e gli aggiornamenti**. Questa preferenza viene selezionata per impostazione predefinita.

Per ulteriori informazioni, consultare la guida di Installation Manager.

**Nota:** Prima di eseguire l'aggiornamento, chiudere tutti i programmi che sono stati installati utilizzando Installation Manager.

Per trovare e installare gli aggiornamenti dei pacchetti dei prodotti:

- 1. Dalla pagina iniziale di Installation Manager, fare clic su **Aggiorna pacchetti**.
- 2. Se viene individuata una nuova versione di Installation Manager, prima di proseguire l'utente dovrà confermare che desidera installarla. Fare clic su **OK** per proseguire. Installation Manager installa automaticamente la nuova versione, si arresta, si riavvia e si ripristina.
- 3. Nella procedura guidata Aggiorna pacchetti, selezionare l'ubicazione del gruppo di pacchetti in cui è installato il pacchetto del prodotto Rational Performance Tester che si desidera aggiornare, oppure la casella di spunta **Aggiorna tutto** , quindi fare clic su **Avanti**. Installation Manager ricerca gli aggiornamenti nei propri repository e nei siti di aggiornamenti predefiniti per Rational Performance Tester. Un indicatore di stato mostra che è in corso la ricerca.
- 4. Se vengono individuati aggiornamenti per un pacchetto, sono visualizzati nell'elenco **Aggiornamenti** della pagina Aggiorna pacchetti sotto il rispettivo pacchetto. Per impostazione predefinita, vengono visualizzati gli aggiornamenti consigliati. Fare clic su **Mostra tutto** per visualizzare tutti gli aggiornamenti trovati per i pacchetti disponibili.
	- a. Per i dettagli riguardanti un aggiornamento, fare clic sull'aggiornamento e leggerne la descrizione in **Dettagli**.
	- b. Se sono disponibili altre informazioni sull'aggiornamento, alla fine del testo descrittivo sarà aggiunto un collegamento chiamato **Altre informazioni**. Fare clic sul collegamento per visualizzare le informazioni in un browser. Leggere queste informazioni prima di installare l'aggiornamento.
- 5. Selezionare gli aggiornamenti che si desidera installare o fare clic su **Selezioni raccomandate** per ripristinare le selezioni predefinite. Gli aggiornamenti che hanno un rapporto di dipendenza sono automaticamente selezionati ed eliminati in gruppo.
- 6. Fare clic su **Avanti** per continuare.
- 7. Nella pagina Licenze, leggere gli accordi di licenza per gli aggiornamenti selezionati. Nella parte sinistra della pagina **Licenza**, viene visualizzato l'elenco di licenze relative agli aggiornamenti selezionati; fare clic su ogni voce per visualizzare il testo dell'accordo di licenza.
	- a. Se si accettano i termini di tutti gli accordi di licenza, fare clic su **Accetto**.
	- b. Fare clic su **Avanti** per continuare.
- 8. Nella pagina di riepilogo, controllare le scelte fatte prima di installare gli aggiornamenti.
	- a. Se si desidera modificare le scelte fatte nelle pagine precedenti, fare clic su **Indietro** e apportare le modifiche.
	- b. Completata questa procedura, fare clic su **Aggiorna** per scaricare e installare gli aggiornamenti. Un indicatore di stato mostra la percentuale di installazione completata.
	- **Nota:** Durante il processo di aggiornamento, Installation Manager può indicare l'ubicazione del repository relativo alla versione base del pacchetto. Se il prodotto è stato installato dai CD o da altri supporti, questi ultimi devono essere disponibili quando si utilizza la funzione di aggiornamento.
- 9. Opzionale: (Facoltativo) Una volta terminato il processo di aggiornamento, viene visualizzato un messaggio che conferma l'esito positivo del processo accanto all'inizio della pagina. Fare clic su **Visualizza file di log** per aprire il file di log per la sessione corrente in una nuova finestra. Per continuare, è necessario chiudere la finestra Log di installazione.
- 10. Fare clic su **Fine** per chiudere la procedura guidata.

# **Disinstallazione di Rational Performance Tester**

L'opzione Disinstalla pacchetti di Installation Manager consente di disinstallare pacchetti da un singolo percorso di installazione. È anche possibile disinstallare tutti i pacchetti installati da qualsiasi percorso di installazione.

Per disinstallare i pacchetti, è necessario accedere al sistema specificando lo stesso account utente utilizzato per installare i pacchetti di prodotti.

Per disinstallare i pacchetti:

- 1. Chiudere i programmi installati utilizzando Installation Manager.
- 2. Nella pagina iniziale fare clic sull'icona **Disinstalla pacchetti**.
- 3. Nella pagina Disinstalla pacchetti selezionare il pacchetto di prodotti Rational Performance Tester che si desidera disinstallare. Fare clic su **Avanti**.
- 4. Nella pagina di riepilogo, controllare l'elenco dei pacchetti che verranno disinstallati, quindi fare clic su **Disinstalla**. Al termine della disinstallazione, viene visualizzata la pagina Completa.
- 5. Fare clic su **Fine** per uscire dalla procedura guidata.

# **Rollback degli aggiornamenti**

Utilizzando la funzione di rollback nella procedura guidata Disinstallazione pacchetti, è possibile rimuovere un aggiornamento a Rational Performance Tester, tornando a una versione precedente.

Durante il processo di rollback, Installation Manager deve accedere alle risorse dalla versione precedente del pacchetto. Se Rational Performance Tester è stato installato da un repository, occorre specificare in **Preferenze** (**File > Preferenze > Repository**) il repository dal quale è stata installata la versione precedente del prodotto. Se il prodotto è stato installato dai CD o da altri supporti, questi ultimi devono essere disponibili quando si utilizza la funzione di rollback.

Utilizzare la funzione di rollback se è stato applicato un aggiornamento a un pacchetto del prodotto e decidere poi se si desidera rimuovere l'aggiornamento e tornare alla versione precedente del prodotto. Quando si utilizza la funzione di rollback, Installation Manager disinstalla le risorse aggiornate e le reinstalla a partire dalla versione precedente. Si può eseguire il rollback di un solo livello di versione alla volta.

Per eseguire il rollback di un pacchetto aggiornato, fare quanto segue:

- 1. Nella pagina iniziale, fare clic su **Disinstalla pacchetti** per avviare la procedura guidata di disinstallazione.
- 2. Dall'elenco **Pacchetti di installazione**, selezionare il pacchetto di cui si vuole eseguire il rollback.
- 3. Si apre la finestra di dialogo **Rollback dei pacchetti**.
- 4. Fare clic su **Sì** per eseguire il rollback del pacchetto alla versione precedente. Fare clic su **No** per disinstallare completamente il pacchetto del prodotto.
- 5. Completare la procedura guidata secondo le istruzioni sullo schermo.

# **Installazione del software facoltativo**

Il seguente software facoltativo è incluso nell'immagine di installazione Rational Performance Tester:

- IBM Rational Agent Controller Versione 7.0.1
- IBM Rational ClearCase LT Versione 7.0

### **Installazione di Agent Controller**

Agent Controller è un daemon che consente alle applicazioni client di avviare e gestire applicazioni locali o remote e che fornisce informazioni ad altre applicazioni su quelle in esecuzione. È necessario installare Agent Controller separatamente prima di utilizzare i seguenti strumenti:

- v Strumenti per i profili delle applicazioni. Agent Controller deve essere installato sullo stesso sistema dell'applicazione da progettare.
- v Strumento di registrazione per importare file di log remoti. Agent Controller deve essere installato ed eseguito sul sistema remoto dal quale sono importati i file di log.
- v Strumento di test dei componenti per eseguire scenari di test. Agent Controller deve essere installato sui sistemi in cui vengono eseguiti gli scenari di test.
- v Strumenti per il test delle applicazioni remote su WebSphere Application Server versione 5.0 or 5.1. Agent Controller non deve essere installato per la *pubblicazione* remota delle applicazioni, oppure per la verifica o la pubblicazione delle applicazioni locali. Si osservi che WebSphere Application Server versione 6.0 ha questa funzionalità integrata, quindi non è necessario Agent Controller sui server di destinazione versione 6.0.

#### **Nota:**

- v Si raccomanda vivamente di installare Agent Controller dietro a un firewall.
- v Per ulteriori informazioni sulla sicurezza nell'utilizzo di Agent Controller, fare riferimento alla documentazione di Agent Controller.
- La documentazione in linea di Agent Controller non viene installata finché non è installato il software. A quel punto, la documentazione viene aggiunta alla guida in linea.
- v Prima di installare Agent Controller versione 7.0.1, è necessario disinstallare la versione precedente di Agent Controller utilizzando le istruzioni fornite di seguito.

Leggere le istruzioni seguenti per ulteriori dettagli sull'installazione non presidiata di Agent Controller.

### **Prerequisiti hardware**

- **Nota:** Per Rational Performance Tester, Agent Controller dovrebbe essere installato su sistemi Windows e Linux utilizzando Installation Manager.
- v AIX: processore minimo richiesto PowerPC 604e 233MHz (IBM RS/6000 7043 43P Series)
- v z/OS, LINUX/S39: zSeries (in funzione del sistema operativo)
- Minimo 512 MB RAM (si consiglia 768 MB RAM)
- Spazio disco:
- saranno necessari minimo 100 MB di spazio disco per l'installazione
- Risoluzione schermo:
	- minimo 800 x 600 (si consiglia 1024 x 768)

### **Piattaforme supportate**

Agent Controller v7.0.1 è supportato nelle seguenti piattaforme:

- AIX  $v5.2$ ,  $v5.3$  e 5L su PowerPC (32 bit)
- v z/OS V1R4, V1R5, V1R6 e V1R7 su zSeries (32 bit)

#### **JVM supportate**

IBM Java SDK v5:

- v AIX: J2RE 1.5.0 [http://www-128.ibm.com/developerworks/java/jdk/aix/](http://www-128.ibm.com/developerworks/java/jdk/aix/service.html) [service.html](http://www-128.ibm.com/developerworks/java/jdk/aix/service.html)
- v z/OS: J2RE 1.5.0 [http://www-03.ibm.com/servers/eserver/zseries/software/](http://www-03.ibm.com/servers/eserver/zseries/software/java/j5pcont31.html) [java/j5pcont31.html](http://www-03.ibm.com/servers/eserver/zseries/software/java/j5pcont31.html)

### **Installazione di Agent Controller su una stazione di lavoro (AIX, HP-UX, Linux, Windows, Solaris)**

**Nota:** Per Rational Performance Tester, Agent Controller deve essere installato su sistemi Windows e Linux con Installation Manager.

#### **Disinstallazione delle versioni precedenti di Agent Controller**

- **Nota:** prima di installare Agent Controller versione 7.0.1, è necessario disinstallare la versione precedente:
	- v Se viene individuato Agent Controller 7.0 o 6.x, il programma di installazione di Agent Controller v7.0.1 bloccherà l'installazione con un'avvertenza: Rimuovere ogni versione esistente di IBM Rational Agent Controller ed eseguire nuovamente l'installazione. Quando si utilizza il programma di installazione non presidiata, il programma di installazione di Agent Controller v7.0.1 terminerà senza inviare avvertenze.
	- Se viene individuata un'installazione precedente di Agent Controller v7.0.1, il programma di installazione visualizzerà la seguente avvertenza: Il prodotto è già installato su <rac\_install\_dir>. Per sovrascrivere l'installazione esistente, fare clic su ″Avanti″. Se si sceglie di proseguire, il programma di installazione sovrascriverà l'installazione esistente. Utilizzando il programma di installazione non presidiata, l'installazione esistente sarà sovrascritta senza avvertenze.

**Quando si disinstalla Agent Controller V6.x o V7.x su piattaforme UNIX**, occorre rimuovere manualmente tutti i file residui. A tale scopo, arrestare Agent Controller, disinstallarlo ed eliminare ciascuno dei seguenti file eventualmente rimasti dopo la disinstallazione:

#### **AIX:**

\$RASERVER\_HOME/\* (directory in cui è installato Agent Controller) /usr/lib/libLogAgent.so /usr/lib/libhcbnd.so /usr/lib/libhcclco.so /usr/lib/libhccldt.so /usr/lib/libhccls.so /usr/lib/libhcclserc.so /usr/lib/libhcclsert.so
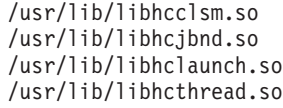

#### **Configurazione dell'ambiente del sistema operativo**

**AIX:** eseguire i seguenti comandi per impostare le variabili di ambiente richieste:

```
PATH={path to java installation}/jre/bin:$PATH
export PATH
LIBPATH={path to java installation}/jre/bin: {path to java installation}/jre/bin/
   classic:$LIBPATH
```

```
export LIBPATH
```
#### **z/OS:**

- 1. Creare la directory di installazione del RAC. Ad esempio: mkdir /u/rpt/IBM/RAC.
- 2. Impostare ASSIZEMAX=2147483647. Può essere richiesto il supporto del programmatore di sistema.
- 3. Aggiungere i seguenti comandi di esportazione al profilo dell'ID utente che sarà utilizzato per avviare il RAC:

```
export RASERVER_HOME={install location}
```

```
export LIBPATH=$LIBPATH:{install location}/lib:{path to java installation}/bin:
    {path to java installation}/bin/classic
export PATH=$PATH:{install location}/bin:{path to java installation}/bin
export _BPC_SHAREAS="NO"
```
**Nota:** Dopo aver impostato le variabili di ambiente, può essere utilizzato il comando ″java -fullversion″ per verificare la versione Java.

### **Installazione di Agent Controller**

- 1. Connettersi come Amministratore (o root).
- 2. Passare alla directory in cui i file di installazione sono stati decompressi per la piattaforma appropriata.
- 3. Chiudere tutte le piattaforme Eclipse prima di proseguire l'installazione.
- 4. Eseguire **setup.bin**.
- 5. Fare clic su **Next** nella schermata di benvenuto per continuare.
- 6. Leggere l'accordo di licenza.
- 7. Selezionare **Accetto** e fare clic su **Avanti** per proseguire.
- 8. Specificare il percorso in cui installare Agent Controller e fare clic su **Avanti** per proseguire.
- 9. Specificare il percorso del programma eseguibile JRE (Java Runtime Environment) java.exe o java che Agent Controller deve utilizzare. Il programma JRE specificato sarà utilizzato da Agent Controller per l'avvio delle applicazioni Java. Pertanto, è possibile modificare il percorso precompilato JRE con il programma di installazione.
	- **Nota:** Il JRE fornito in quel momento sarà utilizzato per eseguire Agent Controller e consentire a quest'ultimo di avviare le applicazioni Java. Tuttavia, è possibile configurare successivamente Agent Controller all'utilizzo di un JRE separatoto per ciascuna di queste funzioni. Per i dettagli, fare riferimento all'argomento di guida di Agent Controller *Configuring Applications to be launched by Agent Controller*.

Fare clic su **Avanti** per continuare.

- 10. Facoltativo: specificare la versione di IBM WebSphere Application Server se è stato selezionato ″Remote Support for WebSphere Application Server″ nella fase 9. Fare clic su **Avanti** per continuare.
- 11. Facoltativo: specificare i percorsi di IBM WebSphere Application Server versione 5.0 (solo Windows) e 5.1 se è stato selezionato ″Remote Support for WebSphere Application Server″ nella fase 9. Fare clic su **Avanti** per continuare.
- 12. Specificare gli host che possono accedere ad Agent Controller. Per Rational Performance Tester, occorre selezionare **Computer specifici**. Fare clic su **Avanti** per proseguire.
- 13. Accettare il valore predefinito (Disabilita) per le impostazioni di sicurezza. Fare clic su **Avanti** per continuare.
- 14. Fare clic su **Avanti** nello schermo di riepilogo per installare Agent Controller.
- 15. Fare clic su **Fine** una volta completata l'installazione.

### **Installazione non presidiata di Agent Controller**

È possibile eseguire il processo di installazione non presidiata utilizzando i seguenti parametri con il comando setup:

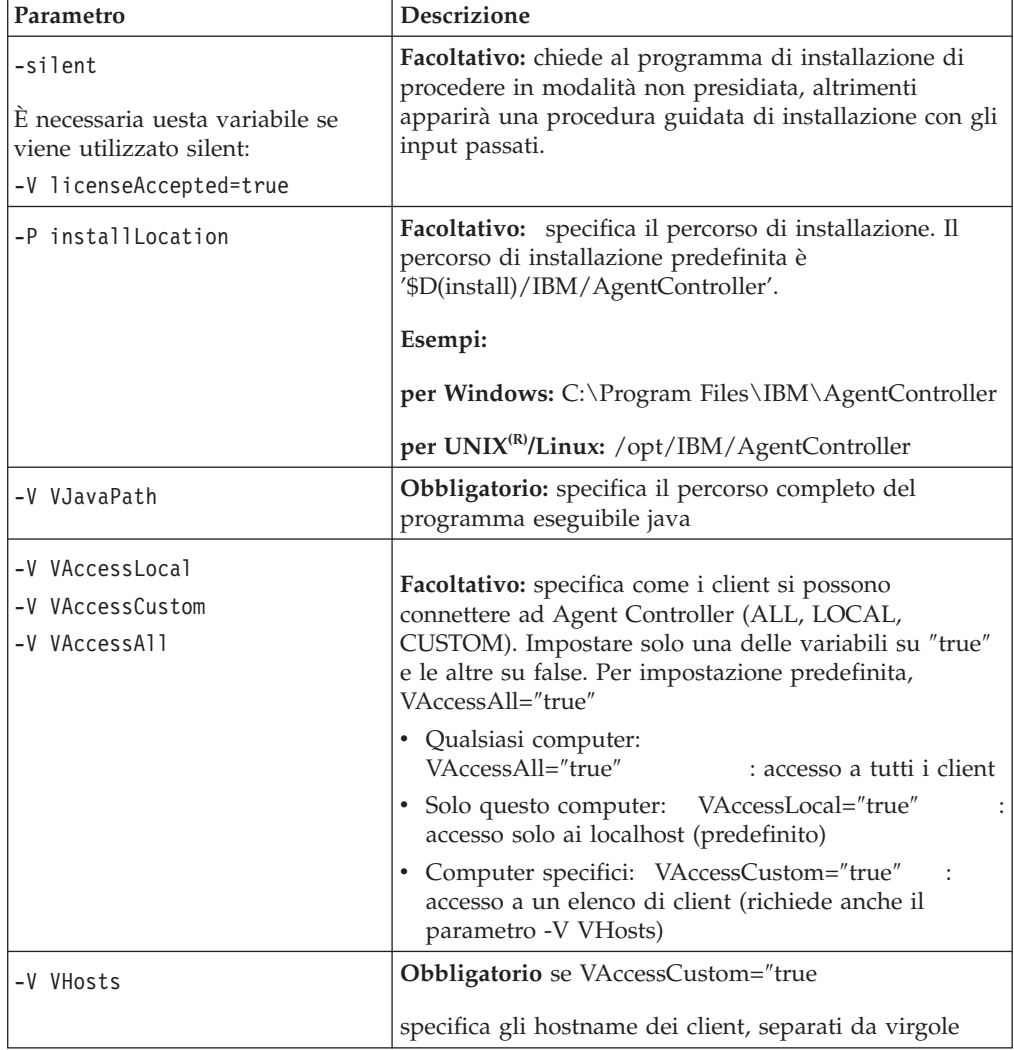

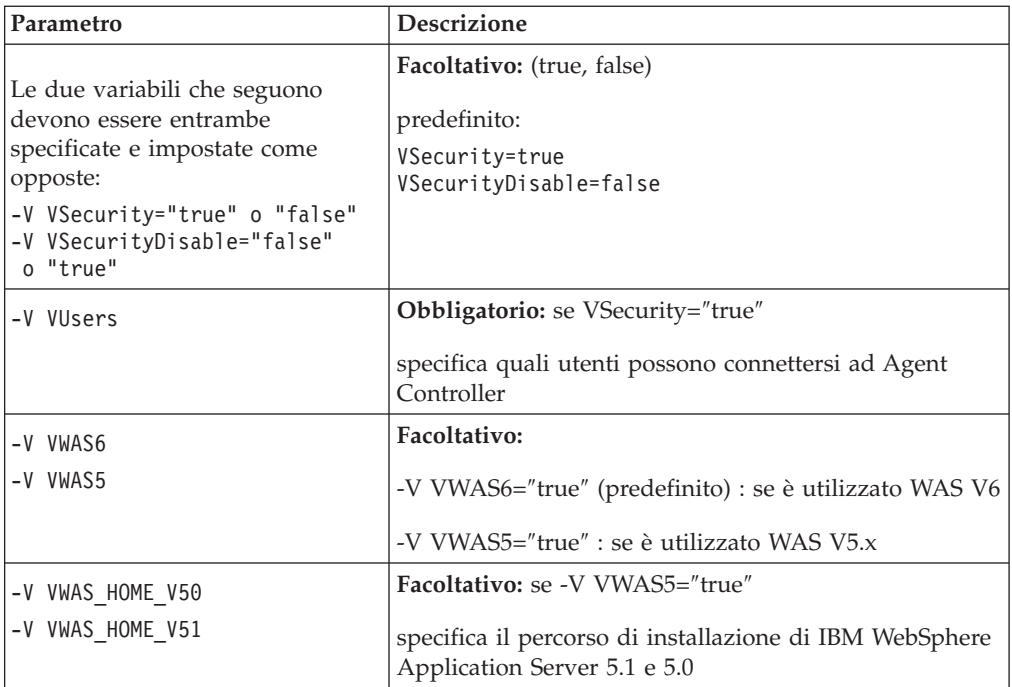

#### **Esempi:**

#### **Installazione dalla riga comandi:**

- -P installLocation="D:\IBM\AgentController"
- -V VJavaPath=" D:\jdk1.4.2\jre\bin\java.exe "
- -V VAccessLocal="false"
- -V VAccessCustom="true"
- -V VAccessAll="false"
- -V VHosts="host1,host2"
- -V VSecurity="true"
- -V VSecurityDisable="false"
- -V VUsers="user1,user2"
- -V VWAS5="true"
- -V VWAS HOME V51="D:\WebSphere5.1\AppServer"
- -V VWAS HOME V50="D:\WebSphere5.0\AppServer"

#### **Installazione mediante un file di risposta:**

È possibile creare un file di risposta, ad esempio setup.rsp, per memorizzare tutti i parametri, anziché specificarli sulla riga comandi. Di seguito è riportato un esempio di Windows, ma vale la stessa cosa per le piattaforme UNIX:

setup.exe -silent -options setup.rsp

Contenuti del file di risposta:

# Avvio del file di risposta

- -P installLocation="D:\IBM\AgentController"
- -V licenseAccepted="true"
- -V VJavaPath=" D:\jdk1.4.2\jre\bin\java.exe "
- -V VAccessLocal="false"
- -V VAccessCustom="true"
- -V VAccessAll="false"
- -V VHosts="host1,host2"
- -V VSecurity="true"
- -V VSecurityDisable="false"
- -V VUsers="user1,user2"
- -V VWAS5="true"
- -V VWAS HOME V51="D:\WebSphere5.1\AppServer"
- -V VWAS\_HOME\_V50="D:\WebSphere5.0\AppServer"

# Fine del file di risposta

#### **Avvio e arresto di Agent Controller su una stazione di lavoro non Windows**

- v Su piattaforme non Windows, il processo Agent Controller (RAServer) no viene avviato automaticamente. È necessario avviarlo manualmente.
- v **Importante:** l'ambiente per piattaforme non Windows deve essere impostato prima di avviare Agent Controller.
	- **AIX:** per alcune JVM, la variabile di ambiente LDR\_CNTRL deve essere impostata su USERREGS per funzionare correttamente con Agent Controller. Per impostare questa variabile, dare il comando seguente prima di eseguire lo script RAStart.sh:
		- export LDR\_CNTRL=USERREGS
- v Per avviare il processo Agent Controller, passare alla directory **bin** del percorso di installazione (ad esempio, /opt/IBM/AgentController/bin) ed eseguire ./RAStart.sh
- v Per arrestare il processo Agent Controller, passare alla directory **bin** del percorso di installazione (ad esempio, /opt/IBM/AgentController/bin) ed eseguire ./RAStop.sh

#### **Disinstallazione di Agent Controller su una stazione di lavoro non Windows**

- 1. Eseguire il programma **uninstall.bin** dalla directory **\_uninst** del percorso di installazione (ad esempio, /opt/IBM/AgentController/\_uninst).
- 2. Seguire le istruzioni sullo schermo per completare la disinstallazione.
- 3. Per eseguire una disinstallazione non presidiata, utilizzare il comando uninstall.bin -silent.

### **Disinstallazione di un Agent Controller che ha vari riferimenti su una stazione di lavoro**

Agent Controller versione 7.0.1 impedisce a varie istanze del prodotto di essere installate su una sola stazione di lavoro. Quando altre installazioni vengono eseguite, con un programma di installazione autonomo o integrato nel prodotto, Agent Controller registra un riferimento al nome del prodotto che sta inizializzando la nuova installazione.

Se Agent Controller è stato installato diverse volte - in altri termini, se ci sono più conteggi di riferimento - con un programma di installazione autonomo o integrato in un prodotto, può essere disinstallato soltanto una volta disinstallato l'ultimo prodotto di riferimento: quest'ultimo richiede ancora Agent Controller.

Se si cerca di disinstallare Agent Controller quando è ancora richiesto da un altro prodotto, la disinstallazione non proseguirà e si riceverà il messaggio ″Il prodotto non può essere disinstallato poiché richiesto da un altro prodotto.″

# **Installazione di Agent Controller su z/OS (OS/390)**

### **Disinstallazione delle versioni precedenti di Agent Controller**

Se si possiede una versione precedente di Agent Controller, arrestarla e disinstallarla prima di installare questa versione.

### **Installazione di Agent Controller**

- 1. In uno shell UNIX System Services, passare alla directory in cui si desidera installare Agent Controller. Si consiglia di installarlo nella directory /usr/lpp/.
- 2. Trasferire le immagini di installazione **ibmrac.os390.pax**, **tptpdc.os390.pax** nella directory di installazione.
- 3. Emettere il seguente comando per estrarre i file di Agent Controller: pax -ppx -rvf ibmrac.os390.pax
- 4. Emettere il seguente comando per estrarre i file Agent Controller TPTP (Test and Performance Tools):

pax -ppx -rvf tptpdc.os390.pax

5. Passare alla directory <rac\_install\_dir>/bin ed eseguire lo script per creare collegamenti alle librerie Agent Controller digitando:

./createLinks.sh

6. Far controllare il programma dei file di oggetto condivisi di Agent Controller dando i seguenti comandi in uno shell UNIX System Services:

```
extattr +p /usr/lpp/IBM/AgentController/lib/*.so
```
Se si desidera installare i pacchetti National Language, completare le fasi 7 e 8 descritte di seguito. Altrimenti, passare alla fase 9.

- 7. Trasferire le immagini di installazione NL tptpdc.nl1.os390.pax, tptpdc.nl2.os390.pax, ibmrac.os390.nl1.pax, ibmrac.os390.nl2.pax nella directory di installazione.
- 8. Emettere il seguente comando per estrarre i file di Agent Controller:

pax -ppx -rf tptpdc.nl1.os390.pax pax -ppx -rf tptpdc.nl2.os390.pax pax -ppx -rf ibmrac.os390.nl1.pax pax -ppx -rf ibmrac.os390.nl2.pax

9. Una volta installato Agent Controller, passare alla directory bin del percorso di installazione /usr/lpp/IBM/AgentController/bin ed eseguire lo script di setup digitando:

./SetConfig.sh

10. Seguire le istruzioni sullo schermo per configurare Agent Controller.

### **Avvio e arresto di Agent Controller su z/OS (OS/390)**

**Nota:** RAServer prevede che le directory del JRE contenenti librerie eseguibili come libjvm.so siano aggiunte alla variabile di ambiente LIBPATH. Ad esempio, se si utilizza IBM JRE 1.4.1, la variabile LIBPATH deve essere così impostata:

export LIBPATH=/usr/lpp/java/IBM/J1.4/bin/classic: /usr/lpp/java/IBM/J1.4/bin:\$LIBPATH

- v Avviare il server registrandosi come root, aprendo la directory /usr/lpp/IBM/AgentController/bin ed inserendo il comando: ./RAStart.sh
- v Per arrestare il server, registrarsi come root, aprire la directory /usr/lpp/IBM/AgentController/bin ed emettere il comando: ./RAStop.sh

#### **Disinstallazione di Agent Controller su z/OS (OS/390)**

Se è stato eseguito createLinks.sh durante l'installazione di Agent Controller, passare alla directory /usr/lpp/IBM/AgentController/bin ed emettere il comando:

./removeLinks.sh

- v Rimuovere la directory IBMRAC e tutte le sottodirectory con il seguente comando:
	- rm -rf /usr/lpp/IBM/AgentController

### **Riepilogo di compatibilità Workbench/Agent Controller**

**Compatibilità con le versioni precedenti** (utilizzando un vecchio workbench con Agent Controller versione 6.0.1): Sì, sono compatibili, poiché il nuovo Agent Controller supporta tutte le funzioni delle versioni precedenti (ad esempio, la sicurezza sul canale di controllo). Tuttavia, non sarà possibile utilizzare nuove funzioni, incluso il multiplex (che restituisce i dati mediante il canale di controllo per proteggerli).

**Compatibilità con le versioni successive** (utilizzando un workbench 6.0.1 con la versione precedente di Agent Controller): No, in generale non è supportata.

**Compatibilità tra versioni varie e Agent-Controller**: alcuni prodotti o strumenti (come IBM Performance Optimization Toolkit) richiedono che gli Agent Controller su più host (oltre al workbench) si riconoscano e comunichino tra loro. Le modifiche apportate alla nuova versione riguardanti tale funzione implicano che, se si vuole utilizzare questa funzione, è necessario l'utilizzo di Agent Controller versione 6.0.0.1 o Agent Controller versione 6.0.1 su tutti gli host interessati. In altri termini, non è possibile mescolare tra loro versioni diverse quando si utilizza il riconoscimento dinamico tra istanze di Agent Controller.

## **Problemi e limiti**

Questa sezione riguarda problemi e limiti attinenti all'installazione e alla disinstallazione di Agent Controller. Tranne se diversamente specificato, le seguenti informazioni si applicano a tutti i sistemi operativi supportati per Agent Controller.

#### **Si possono verificare errori nell'avvio di Agent Controller su piattaforme non Windows**

Il tentativo di avvio fallito di Agent Controller su piattaforme non Windows è segnalato dal seguente messaggio:

Impossibile avviare RAServer.

Accade spesso quando la porta 10002 TCP/IP non è libera. Agent Controller ascolta su questa porta per impostazione predefinita. Forse un altro processo eseguito sul sistema utilizza questa porta mentre Agent Controller viene avviato, oppure Agent Controller è stato arrestato e riavviato prima che la porta fosse rilasciata.

Se l'avvio di Agent Controller non è riuscito, procedere come segue:

- v Se la porta 10002 è utilizzata da un altro processo, è possibile modificare il numero di porta modificando il file serviceconfig.xml. Questo procedimento è descritto nella documentazione.
	- **Nota:** Se il numero di porta di comunicazione configurato nel file serviceconfig.xml è stato modificato, la proprietà INSTANCE\_RAC\_PORT\_NUM\_ID definita nella configurazione di WebSphere Application Server deve essere modificata con lo stesso numero di porta.
- v Se Agent Controller è stato appena arrestato, attendere qualche minuto e tentare nuovamente di avviarlo.

#### **Altri errori durante l'installazione e la disinstallazione**

Gli errori incontrati durante l'installazione o la disinstallazione sono forse dovuti al fatto che i file di oggetto di Agent Controller sono caricati dai processi in esecuzione. Per accertarsi che i file di oggetto possano essere modificati, fare quanto segue:

- 1. Chiudere il workbench Eclipse.
- 2. Terminare tutti i processi java.exe che contengono l'agente dei profili Java o Request Profiler di J2EE.

## **Installazione di ClearCase LT**

Rational ClearCase LT è uno strumento di gestione della configurazione per team di progetti di piccole dimensioni. ClearCase LT fa parte della famiglia di prodotti IBM Rational ClearCase in grado di scalare da gruppi di lavoro per progetti di piccole dimensioni all'intera, distribuita azienda.

Il supporto di installazione include Rational ClearCase LT Versione 7.0.0.0, installato separatamente da Rational Performance Tester.

Nel caso in cui ClearCase LT sia già installato sulla workstation, potrebbe essere necessario aggiornarlo alla versione corrente. Fare riferimento alla documentazione di installazione di ClearCase LT per informazioni sull'aggiornamento dalle versioni precedenti.

Per consentire a Rational Performance Tester di utilizzare ClearCase LT, è necessario installare la funzione Rational ClearCase SCM Adapter. Per impostazione predefinita, questa funzione viene selezionata quando si installa Rational Performance Tester; tuttavia, se non viene incluso, è possibile installarlo in un secondo momento utilizzando la procedura guidata Modifica pacchetti in IBM Installation Manager. Per dettagli, fare riferimento a "Modifiche delle [installazioni"](#page-62-0) a [pagina](#page-62-0) 57.

È necessario abilitare l'adattatore SCM Rational ClearCase prima di poterlo utilizzare. Fare riferimento alla Guida in linea per dettagli sull'abilitazione e sull'utilizzo dell'adattatore.

# **Individuazione delle istruzioni per l'installazione e delle note sul rilascio relative a ClearCase LT**

Per istruzioni complete sull'installazione di Rational ClearCase LT, fare riferimento alla documentazione completa fornita con il supporto di installazione ClearCase LT. Inoltre, prima di installare il prodotto, si consiglia di leggere le note sul rilascio di ClearCase LT.

Parte della documentazione si trova in file Acrobat PDF. Per aprire questi file, è necessario il software Adobe Reader, che è possibile scaricare dal sito [http://www.adobe.com/products/acrobat/readstep2.html.](http://www.adobe.com/products/acrobat/readstep2.html)

Per Windows: le istruzioni per l'installazione e le note sul rilascio possono essere visualizzate dal launchpad di installazione di ClearCase LT. Fare riferimento a "Avvio di Rational [ClearCase](#page-80-0) LT" a pagina 75.

- Per visualizzare le istruzioni per l'installazione:
	- 1. Per Windows: dal primo CD di installazione di ClearCase LT (oppure dalla directory dei dischi per un'immagine elettronica), aprire doc\books\install.pdf. *Si apre IBM Rational ClearCase, ClearCase MultiSite e ClearCase LT Installation and Upgrade Guide, Version 7.0* (Windows).
	- 2. Per Linux: Andare al sito [http://www-1.ibm.com/support/](http://www-1.ibm.com/support/docview.wss?uid=pub1gi11636) [docview.wss?uid=pub1gi11636](http://www-1.ibm.com/support/docview.wss?uid=pub1gi11636) per istruzioni sul download di *IBM Rational ClearCase, ClearCase MultiSite e ClearCase LT Installation Guide, 7.0, Linux e UNIX*.
- v Per Linux: Si apre *IBM Rational ClearCase, ClearCase MultiSite, and ClearCase LT Installation and Upgrade Guide, Version 7.0* (Linux).

### **Acquisizione della documentazione dal centro delle pubblicazioni IBM**

È possibile scaricare le istruzioni per l'installazione e le note sul rilascio per Rational ClearCase LT anche dal centro delle pubblicazioni IBM.

- 1. Andare all'indirizzo [http://www.ibm.com/shop/publications/order.](http://www.ibm.com/shop/publications/order)
- 2. Selezionare il proprio paese nella pagina di benvenuto del centro delle pubblicazioni.
- 3. Fare clic su Search for Publications.
- 4. Immettere il titolo del documento oppure il codice pubblicazione nei campi di ricerca appropriati.
	- v Per ricercare un documento in base al titolo, immettere il titolo nel campo Search on.
	- v Per ricercare un documento in base al codice pubblicazione (ID materiale), immettere il numero nel campo Publication number.

*Tabella 1. Codici pubblicazione di ClearCase*

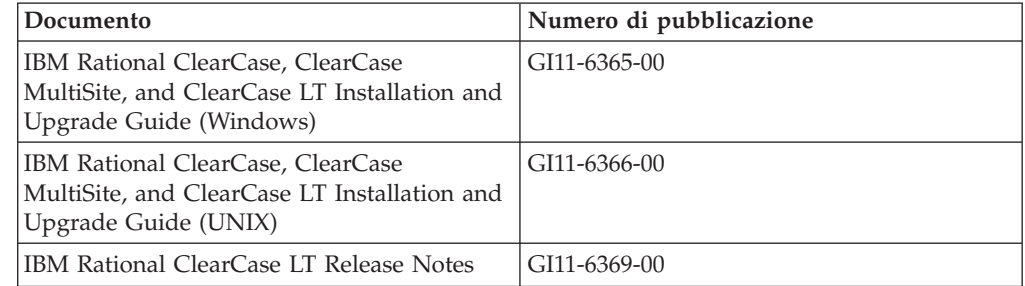

# <span id="page-80-0"></span>**Avvio di Rational ClearCase LT**

Le istruzioni di installazione contenute in questa sezione consentono di avviare il processo di installazione per Rational ClearCase LT. È necessario fare riferimento alle istruzioni di installazione che si trovano nella Guida all'installazione di Rational ClearCase LT quando si installa il prodotto. Prima di eseguire l'installazione, si consiglia di leggere le note sul rilascio.

### **Avvio di un'installazione di Rational ClearCase LT su Windows**

- 1. Avviare il programma launchpad di Rational ClearCase LT utilizzando uno dei seguenti metodi:
	- v Dal programma launchpad di Rational Performance Tester (vedere ["Avvio](#page-34-0) del [programma](#page-34-0) launchpad" a pagina 29), fare clic su **Rational ClearCase LT**.
	- v Inserire il primo CD di Rational ClearCase LT. Il programma launchpad dovrebbe avviarsi automaticamente. Se non viene eseguito, eseguire setup.exe dalla root del primo CD o dall'immagine del disco.
- 2. Leggere le informazioni sul rilascio, nel caso in cui non siano state ancora lette.
- 3. Fare clic su **Installa IBM Rational ClearCase LT**. Si apre la procedura guidata di installazione di Rational ClearCase LT.

Seguire le istruzioni di questa procedura guidata per completare l'installazione.

### **Installazione di Rational ClearCase LT su Linux**

Le istruzioni complete sull'installazione di Rational ClearCase LT versione 7.0 su una stazione di lavoro Linux sono disponibili nel documento *IBM Rational ClearCase, ClearCase MultiSite, and ClearCase LT Installation Guide, 7.0, Linux and UNIX*, che è possibile scaricare dal sito [600.](http://www-1.ibm.com/support/docview.wss?uid=pub1gi11636600)

# **Configurazione di Rational ClearCase LT Licensing**

Quando Rational Performance Tester si trova sullo stesso computer di Rational ClearCase LT, non occorre configurare Rational ClearCase LT Licensing. Tuttavia, se si installa Rational ClearCase LT senza Rational Performance Tester, sarà necessario configurare ClearCase LT Licensing.

Consultare la *guida all'installazione* di ClearCase LT per dettagli sulla configurazione delle licenze.

# **Informazioni particolari**

© Copyright IBM Corporation 2000, 2007.

La documentazione XDoclet inclusa in questo prodotto IBM è concessa su autorizzazione ed è coperta dalla seguente dichiarazione di attribuzione di diritti di autori: Copyright © 2000-2004, XDoclet Team. Tutti i diritti riservati.

Nota per gli utenti appartenenti agli Stati Uniti d'America - L'utilizzo, la duplicazione o la divulgazione sono limitati dal Supplemento GSA ADP al contratto con IBM Corp.

Queste informazioni sono state sviluppate per prodotti e servizi offerti negli Stati Uniti. È possibile che negli altri paesi IBM non offra i prodotti, le funzioni o i servizi illustrati in questo documento. Consultare il rappresentante IBM locale per informazioni sui prodotti e sui servizi disponibili nel proprio paese. Ogni riferimento relativo a prodotti, programmi e servizi IBM non implica che solo quei prodotti, programmi e servizi IBM possono essere utilizzati. In sostituzione a quelli forniti da IBM è possibile utilizzare prodotti, programmi o servizi funzionalmente equivalenti che non comportino la violazione dei diritti di proprietà intellettuale o di altri diritti di IBM. È responsabilità dell'utente valutare e verificare la possibilità di utilizzare altri programmi e/o prodotti, fatta eccezione per quelli espressamente indicati da IBM.

IBM può avere brevetti o domande di brevetto in corso relativi a quanto trattato nella presente pubblicazione. La fornitura di questa pubblicazione non implica la concessione di alcuna licenza su di essi. Chi desiderasse ricevere informazioni relative alle licenze può rivolgersi per iscritto a:

IBM Director of Licensing IBM Corporation North Castle Drive Armonk, NY 10504-1785 U.S.A.

Per richieste di informazioni relative alla licenza riguardanti informazioni double-byte (DBCS), contattare il reparto responsabile della Proprietà intellettuale IBM del proprio paese oppure fare richiesta scrivendo a:

IBM World Trade Asia Corporation Licensing 2-31 Roppongi 3-chome, Minato-ku Tokyo 106, Japan

Il seguente paragrafo non è valido per il Regno Unito o per tutti i paesi le cui leggi nazionali siano in contrasto con le disposizioni in esso contenute: INTERNATIONAL BUSINESS MACHINES CORPORATION FORNISCE QUESTA PUBBLICAZIONE COSÌ COM'È″ SENZA GARANZIA DI ALCUN TIPO CHE SIA ESPRESSA O IMPLICITA INCLUSE, MA NON LIMITATO A, LE GARANZIE IMPLICITE DI NON VIOLAZIONE, COMMERCIABILITÀ O IDONEITÀ AD UNO SCOPO PARTICOLARE. Alcuni stati non consentono il disconoscimento di garanzie espresse o implicite in alcune transazioni, pertanto queste dichiarazioni potrebbero non essere applicabili.

Queste informazioni possono includere imprecisioni tecniche o errori tipografici. Le informazioni sono soggette a modifiche periodiche che saranno incorporate nelle nuove edizioni della pubblicazione. IBM può apportare miglioramenti e/o modifiche ai prodotti e/o ai programmi descritti in questa pubblicazione in qualsiasi momento senza preavviso.

Qualsiasi riferimento presente in queste informazioni a siti Web non IBM è fornito solo per utilità e non intende essere un'approvazione di tali siti. Il materiale presente su tali siti Web non fa parte del materiale relativo a questo prodotto IBM e l'uso di questi siti Web è a rischio dell'utente. Coloro che detengono la licenza su questo programma e desiderano avere informazioni allo scopo di consentire: (i) uno scambio di informazioni tra programmi indipendenti e altri (compreso questo) e (ii) l'uso reciproco di tali informazioni, dovrebbero rivolgersi a:

Intellectual Property Dept. for Rational Software IBM Corporation 20 Maguire Road Lexington, Massachusetts 02421-3112 U.S.A.

La disponibilità di tali informazioni può dipendere da termini e condizioni, incluso, in alcuni casi, il pagamento di una tassa.

Il programma su licenza descritto in questo manuale e tutto il materiale su licenza ad esso relativo sono forniti da IBM nei termini nell'accordo con il cliente IBM, nell'accordo di licenza dei programmi internazionale IBM o di qualsiasi altro accordo equivalente IBM.

Tutti i dati relativi alle prestazioni contenuti in questa pubblicazione sono stati determinati in ambiente controllato. Pertanto, i risultati ottenuti in ambienti operativi diversi possono variare in modo considerevole. Alcune misure potrebbero essere state fatte su sistemi di livelli di sviluppo per cui non si garantisce che queste saranno uguali su tutti i sistemi disponibili. Inoltre, alcune misure potrebbero essere state ricavate mediante estrapolazione. I risultati possono quindi variare. Gli utenti di questa pubblicazione devono verificare che i dati siano applicabili al proprio specifico ambiente.

Le informazioni relative a prodotti non IBM sono state ottenute dai fornitori di tali prodotti. IBM non ha verificato tali prodotti e, pertanto, non può garantirne l'accuratezza delle prestazioni. Eventuali domande relative alle prestazioni dei prodotti non IBM devono essere indirizzate ai fornitori di tali prodotti.

Tutte le dichiarazioni riguardanti la futura direzione o le intenzioni di IBM sono soggette a sostituzione o al ritiro senza preavviso, e rappresentano unicamente scopi e obiettivi di IBM stessa.

Questa pubblicazione contiene esempi di dati e prospetti utilizzati quotidianamente nelle operazioni aziendali. Pertanto, può contenere nomi di persone, società, marchi e prodotti. Tutti i nomi contenuti nella pubblicazione sono fittizi e ogni riferimento a nomi e indirizzi reali è puramente casuale.

# **Licenza soggetta alle leggi sul diritto d'autore**

Queste informazioni contengono esempi di programmi applicativi nel linguaggio di origine che illustrano le tecniche di programmazione su diverse piattaforme operative. È possibile copiare, modificare e distribuire questi esempi di programmi sotto qualsiasi forma senza alcun pagamento a IBM, allo scopo di sviluppare o utilizzare, commercializzare o distribuire i programmi applicativi in modo conforme alle API (Application Program Interface) a seconda della piattaforma operativa per cui gli esempi dei programmi sono stati scritti. Questi esempi non sono stati testati approfonditamente tenendo conto di tutte le condizioni possibili. IBM, quindi, non può garantire o assicurare l'affidabilità, l'utilità o il funzionamento di questi programmi di esempio.

Ogni copia o parte di tali programmi di esempio deve includere un'informazione sul copyright come questa di seguito indicata:

© (nome società) (anno). Parti di questo codice derivano dai programmi di esempio di IBM Corp. © Copyright IBM Corp. 2000 2007.

## **Marchi**

Visitare il sito www.ibm.com/legal/copytrade.shtml.

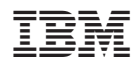

Printed in Denmark by IBM Danmark A/S

GI13-0932-00

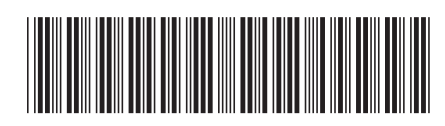